# @karnil

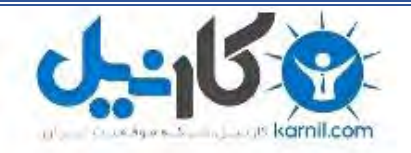

**کارنیل، بزرگترین شبکه موفقیت ایرانیان می باشد، که افرادی زیادی توانسته اند با آن به موفقیت برسند، فاطمه رتبه 11 کنکور کارشناسی، محمد حسین رتبه86 کنکور کارشناسی، سپیده رتبه 3 کنکور ارشد، مریم و همسرش راه اندازی تولیدی مانتو، امیر راه اندازی فروشگاه اینترنتی،کیوان پیوستن به تیم تراکتور سازی تبریز، میالد پیوستن به تیم صبا، مهسا تحصیل در ایتالیا، و..... این موارد گوشه از افرادی بودند که با کارنیل به موفقیت رسیده اند، شما هم می توانید موفقیت خود را با کارنیل شروع کنید.**

**برای پیوستن به تیم کارنیلی های موفق روی لینک زیر کلیک کنید.**

# *[www.karnil.com](http://www.karnil.com/)*

**همچنین برای ورود به کانال تلگرام کارنیل روی لینک زیر کلیک کنید.**

*https://telegram.me/karnil*

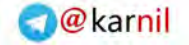

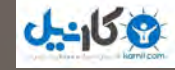

وس دول<br>کے ریں! فعلاله معرفى سايت هاى مفيد

> أشتابهء ناهاست ودامين طراحه ساسراسية خسهاست cPanelly crutini شيبه سازمءسرورير رومكامبيوترشخصهء الكسا بيدرنك وسئو

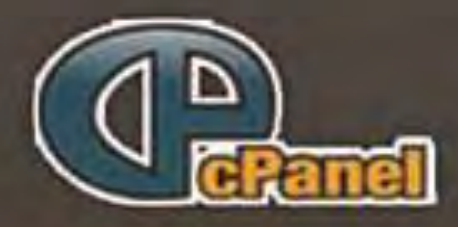

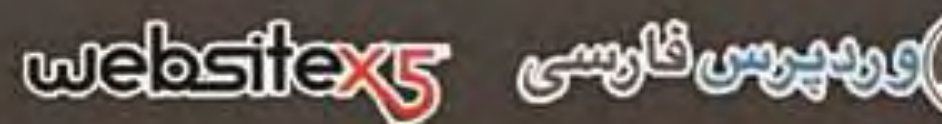

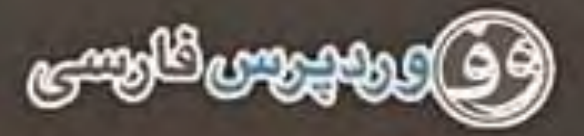

نویسنده علی سحادی

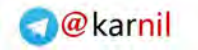

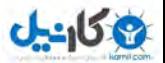

صر اقسم الحسن<br>صر الاتصاليات

به نام خدا

**کلیهی اصول طراحی سایت**

**نویسنده: علی سجادی**

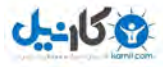

# **قهرست:** مقدمه مستقلة المستقلة المستقلة المستقلة المستقلة المستقلة المستقلة المستقلة المستقلة المستقلة المستق معرفی سایتهای مفید و لینک دانلود نرمافزارها و کتابهسای مربسوط بسه

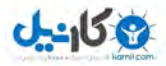

كليەحراصول யட்டி

**مقدمه:**

**یکی از مهمترین نوآوریهای کامپیوتر اینترنت است. داشتن یک سایت در اینترنت از حضور در آن مهم چون تر است طبق آمارهای گرفته شده در ایران حدود 33 میلیون ایرانی در فضای اینترنت حضور دارند و این میزان بستر برای ارائهرا مناسبی ی خدمات، تبلیغات و غیره فراهم آورده است.**

**طراحی سایت ممکن است برای بسیاریها دشوار به نظر برسد طور ولی این نیست. البته میتوان گفت که این حرف تا چند سال پیش صحت داشت. چرا که مدیر سایت می بایست با کدنویسی آشنا بوده و با محیط خسته ای کننده سروکار داشته باشد. ولی امروزه با نصب نرمافزارهایی که به سیستم مدیریت محتوا شهرت دارند میتوان به آسانی و بدون روبهرو شدن با محیط پیچیدهای یک سایت راهاندازی کرد. شاید بتوان گفت که کار با سیستم مدیریت محتوا از کار با سیستمعامل ویندوز هم تر اآسان ست. این نرمافزارها در تمام عاملسیستم هستند ها قابل اجرا و از طریق مرورگر میتوان به آنها دسترسی داشت. اگر در حال حاضر هاست ندارید بعد از خواندن بخش سوم به بخش پنجم بروید )بخش چهارم را نخوانید!(. امیدوارم که از خواندن این کتاب لذت ببرید. علی سجادی ± 1331فروردین** 

**Yahoo ID: [asajadi84](mailto:asajadi84@yahoo.com)  Website: [www.GhahveKashi.ir](http://www.ghahvekashi.ir/) | [Facebook.com/ghahvekashi](http://facebook.com/ghahvekashi)**

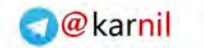

كليەحىاصول صراحی مسا*لت* 

# **اول: قدم آشنایی با هاست و دامین**

**سایتها به دو نوع کلی تقسیم میشوند:**

**سایتهای ایستا )static)**

**ی کاندل** 

**سایتهای پویا )dynamic)**

**سایتهای ایستا شامل تعدادی فایل هستند که باا وارد کاردن آدرس ساایت میتوان به آنها دسترسی پیدا کرد. این فایل ها ثابت هستند و محتوای ثاابتی اصوالً دارند. مدیریت این سایت مندها نیاز به تسلط کامال باه برنامهنویسای، وقت و حوصله زیادی است و به همین دلیل بسیار کم اساتفاده میشاود. ایان ها را میسایت توان عالوه بر پنل سایت بر روی فضاهای رایگان نیز پیاده نمود. سایتهای ایستا برای معرفی محصوالت، بیوگرافی و ... مناسب هستند.**

**نوشتن پست در سایتهای پویا همانند وبالگنویسی است و به هماین جهات مدیریت این سایتها بسیار آسان و لذتبخش می .باشد**

**در سایتهای ایستا متنهای سایت در فایلها قرار دارناد در صاورتی کاه در سایتهای پویا هیچ مطلبی از سایت درون فایل قارار نادارد و در یاک منبا اطالعاتی به نام دیتابیس )database )جم اند.آوری شده**

**تفاوت یک سایت پویا که کاملترین در نوع خود است با وبالگ در باشداین می که:**

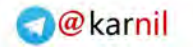

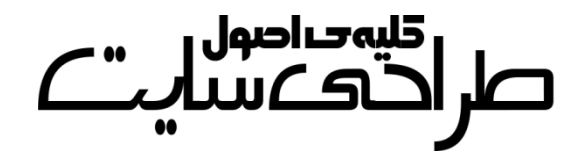

**م کاندل** 

- **میتوانید به طور نامحدود پست )مطلب( بگذارید و محدودیتی در تعداد کاراکترها وجود ندارد.**
- **میتوانید عکس و فایل به پست سنجاق کنید؛ در صورتی که در وباالگ باید عکس یا فایل موردنظر در پست را در یک آپلودسنتر آپلود کنید.**
- **تعداد قالبهای موجود برای ها سایت بسیار بیشتر از قالبهاای وباالگ است. همچنین عالوه بر طراحی آسانتر، میتاوان از گرافیاک و قادرت نیز بهره برد. باالتری**
	- **امکانات پنل مدیریت سایت بسیار بیشتر از پنل مدیریت وبالگ است.**
		- **بازدیدکنندگان یک سایت را معتبرتر از وبالگ مییک دانند.**
- **میتوانید در وبسایت خود آزادانه به تبلیغات بپردازید در صاورتی کاه انجام این کار در وبالگها غیرقاانونی اسات. البتاه باه تاازگی برخای سرویسدهندگان این امکان را در اختیار کاربران میگذارند.**
	- **آدرس سایت شما سری تر به ذهن بازدیدکننده سپرده میشود.**
- **رتبهی الکسای سایت شما سری تر بهبود مییابد. در رابطاه باا رتباهی الکسا در بخشهای آینده بیشتر توضیح خواهیم داد.**

**قریب به اتفاق سایتهای موجود در اینترنت پویا هستند ولی برای داشتن یک چنین سایتی نیاز به هاست دارید.**

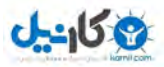

كليەخداصول صراحتكس

#### **هاست:**

**هاست فضایی از یک سرور )server )است که در قبال پرداخات وجاه بارای مدتی معین به شما واگذار می نیاز سارور شود. یاک ابرکاامیپوتر متصال باه اینترنت پرسرعت می فایل باشد که های موجاود در هاسات شاما در آن قارار دارند. این ابرکامپیوتر تمام اوقات روشان اسات و هنگاامی کاه ارتباای ایان کامپیوتر با اینترنت قط شود دیگر امکان بازدید از سایت شما وجود ندارد. به زمان اتصال سرور به اینترنات آ تاایم )time up )گفتاه میشاود. معماوالً**  هاستینگ (ارائه دهندهی هاست) آپ تایم را یک**ــی از مؤلفــههای خــود جهــت تبلیغات میداند.**

#### **:دامین**

**برای دسترسی به یک سایت باید آدرس فایلهای موجود در سارور از طریاق مرورگر وارد شود. به این آدرس آیپی )IP )گفته میشود. آیپی از چهار عادد 155تا 3بین متغیر است. برای مثال آیپی ساایت گوگال 209.85.135.103 می د. همانباش طور که مشاهده میکنید حفظ کردن آیپی برای بازدیدکنناده مشکل است و به همین منظور میتوان باه جاای وارد کاردن آیپای داماین )domain )را وارد کرد. دامین همان آدرس سایت است. برای مثال:**

#### **http://www.example.com**

**دامین به چهار قسمت اصلی تقسیم می ها را که آنشود با هم بررسی می کنیم.**

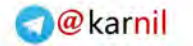

كليەخالصول صراحتكسا

**ی کاندل** 

- **پروتکاال )protocol): نااوع فایلهااایی کااه بااین ساارور و کااامیپوتر بازدیدکننده ردوبدل میشود تا حدودی توسط پروتکل قابل حدس زدن است. برای مثاال http بارای ساایت های عاادی، https بارای انتقاال اطالعات مهم و سری مثل رمز کارتهای بانکی برای خرید اینترنتی و...**
- **دامین )ساب subdomain): میتوان باا یاک داماین همزماان تعاداد نامحدودی سایت را مدیریت کرد. برای این کار میتوانید از ساابدامین استفاده کنید. برای مثاال com.example.blog://http توانیاد را می برای وبالگ خود ست ) set در اینجا به معناای تنظایم داماین بار روی هاست یا یک آدرس دیگر( کنید. سابدامین اصلی سایت www اسات کاااه وارد کاااردن در آدرس ساااایت اختیااااری اسااات. یعنااای یاک ًعمال http://www.example.com و http://example.com کار را انجام می دامینسابسایر البته در دهند. ها هم می تاوان www را وارد کرد هرچناد کاه قاعادتاً نوشاتن آن اشاتباه اسات. بارای مثاال http://www.blog.example.com**
- **نام سایت: این بخش اسم خود سایت شماست که کامالً دلخواه اسات و هنگام خرید دامین آن را انتخاب میکنید.**
- **دامین سطح باال )domain level top): این بخش نمایندهی نوع فعالیت سایت شماست. البته امروزه این اصل زیااد رعایات نمیشاود و بیشاتر سایت ها از دامین ساطح بااالی com. اساتفاده می کنناد. لیساتی از دامینهای سطح باال را در زیر مشاهده میکنید.**

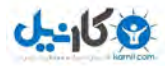

صر احیت عصور

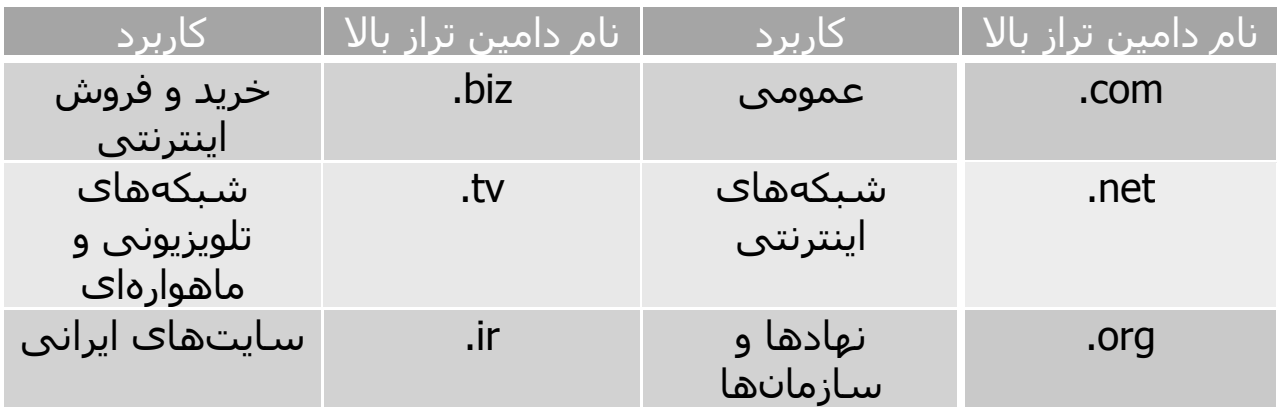

**در 7 ادامه نکته در مورد دامین به نقل از سایت webrgb گفته شده است . 1- ماندگاری در ذهن: اولین نکته و شاید مهمترین نکته این است کاه د ماین ا شما به سادگی در ذهن افراد ثبت شود تا بتوانند بدون نیاز به هرکااری، آن را به خاطر آورده و دوباره به سایت شما بازگردند.**

**لیستی از نامهای موردنظر خود که به راحتی در ذهن ثبت می شاوند و در یااد میمانند، تهیه کنید. به یاد داشته باشید که شاید الزم باشد برای د مین خاود ا هزینهی باالیی کنید و آن را از کسی که قبالً ثبتش کرده، بخرید!**

**مین هایاد 1- com. در اولویت هستند: بسیاری از مردم گمان میکنناد کاه های میناد com. میناتنها د های موجود هستند و اغلب به پایاان اساامی کاه میشنوند، یک com. هم اضافه می کنند و جستجوی خود را انجام مایدهناد! اگر پسوند com. اد مین موردنظر شما به ثبت رسایده باود، مشاکلی نیسات میتوانید از پساوندهای معاروف دیگار مانناد net. ، org. ، biz. یاا و info.**

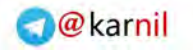

صر احتڪمٽ

کا دیا جات<br>ماہین ا

**استفاده کنید. البته د مینا های هر کشور، جایگاه خود را دارند مثالً برای ایران ir. و ...**

**به غلط 3- های امالیی توجه داشته باشید: این نکته از دو جهت مهم است هام مثبت و هم منفی. مثبت اینکه باعث می میناشود با ثبت د های دارای غلطهای امالیی رایج، ترافیک خاصی جذب نمایید مثالً ثبت د مینا com.mashhad و میناد com.mashad در کنار هم، باعث میشود افرادی که با هر دو امال ایان کلمه را تایپ میکنند را هدف بگیرید. و منفی هم از این جهت کاه ماثالً اگار**  فقــط یکــی از دو دامــین مثــال فــوق را داشــته باشــید، دســتهی زیــادی از **بازدیدکنندگانتان را میتوانید از دست بدهید!**

**سایر پسوند 4- ها را نیز ثبت کنید: این نکته وقتی اهمیت باال پیدا میکند کاه رقبای شما یکی از پسوندهای شما را به ثبت برساانند. البتاه در وب فارسای، زیاد به چشم نمیآید و اغلب رقابت چندان باال نیسات کاه الزم باشاد تماام پسوندها را ثبت کنید مگر در برخی موارد بسیار خاا . در هار صاورت، اگار نسبت به ثبت سایر پسوندها اقدام نمایید، تصمیمی مناسب اتخاذ نموده .اید**

**اد 5- مین شما تا جایی که ممکن است باید کوتاه باشد: هرچاه کوتااهتار، باه یادماندنیتر! به همین سادگی اما بسیار بسیار مهم .**

**-از خط تیره ) 6- ( استفاده نکنید: احتمال اینکه در زمان ثبت د ماین امین، دا مدنظرتان به ثبت رسیده باشد بسیار باالست. در این حالت خیلیها با استفاده** 

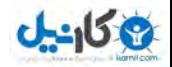

كليەخداصول صر احتفاضها

از خط تیره، دامین مشابه را به ثبت میرسانند. ایــن کــار یکــی از اشــتباهات **بزرگ در ثبت دامین به شمار میرود و باعث میشود ترافیکی کاه متعلاق باه شماست، به دلیل وجود همین خط تیره، به دامین مشاابه و فاقاد خاط تیاره همنتقل شود. مچنین افزودن عدد به انتهاای د ماین ماوردا نظر نیاز توصایه نمیشود مگر اینکه عدد مفهومی در وبساایت شاما را منتقال کناد ماثالً com24.websazیعنی ساخت وب سایت در 14 .ساعت** 

**اد 7- مین شما برای تبلیغات نیز باید مناسب باشد: اگر وب ساایتی راهانادازی می کنید، قطعاً برای آن برنامههای تبلیغاتی خواهید داشت. این مین شاما اکه د به سادگی در تبلیغات به کار گرفته شود نیز مهم است. یک دامین فاقد معنی و طوالنی هرگز مناسب تبلیغات در یک روزنامه نخواهد بود !**

#### **سیستم مدیریت محتوا:**

**سایت دینامیک از آنجا نیاز به پنل سایت دارد که باید یک دیتاابیس وجاود**  داشته باشد که اطلاعات از آن فراخوانی شود. دیتــابیس منبعــی از اطلاعــات **است که محتوای سایت شما را تشاکیل میدهاد. باه جاای ویارایش ساایت استاتیک که کاری بس دشوار است میتوان با یک نرمافزار به دیتابیس مطلاب که افزود مدیریت سایت را در حد داشتن یک وبالگ آسان می باه ایان کناد. نارمافزارهاا سای اس )ام System Management Content )یاا سیساتم مدیریت محتوا میگویند. سیاماس ها به مدیر سایت اجازه میدهند که بادون** 

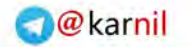

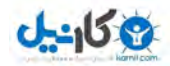

السياسية<br>المسا*ير تاريخ* 

**دانستن زبان برنامه نویسی سایت خود را مدیریت کند. سایاماسها را باه دو بخش سایتساز و وبالگساز تقسیم م ی کنند. سیاماسهای سایتسااز بارای ساختن سایتهای تجاری ، خریدآنالین و... استفاده و سیاماسهای وبالگساز برای ساختن سایتهای دانلود ، سایتهای آهنگ و به طور کلی سایت که یهای برای بازدیدکننده مطلب دارند )نه خدمات( استفاده می شوند.**

**از معروفترین سیاماسهای سایتساز می ) توان به جومال Joomla ) و دروپال )Drupal )و از معروفتاارین ساایاماسهای وبالگساااز میتااوان وردپاارس )WordPress )و دیتاالیف انجین ) Engine Datalife )را نام برد.**

**سیاماسهای وبالگساز برای هر دو منظور استفاده میشوند و به دلیل فراگیر بودن، مدام در حال تغییر و تحول امروزه بیش اند. تار از 13 درصاد از مادیران سایتها در سراسر دنیا از وبالگساز وردپرس استفاده می های از ساایت کنند. ایرانی که از وردپرس استفاده میکنناد میتاوان نودهشاتیا، فاارس کیادذ و دانلودها را نام برد.**

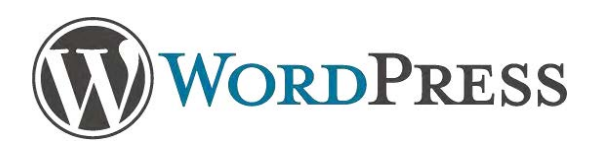

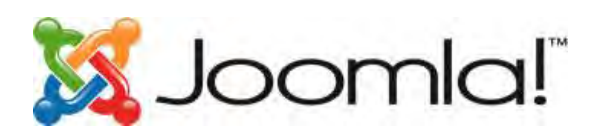

**در واق میتوان این مثال را زد: پنل سایت مثل یک دفتر نقاشی است کاه در آن نمیتوان به درستی نوشت! ولی اگر بتوان آن را خط کشای کارد میتاوان خیلی آسانتر در آن به نوشتن پرداخت. سیستم مدیریت محتوا دقیقاً ظاهری شبیه به وبالگ دارد. سایت پویا دو قسمت دارد که همانند وبالگ اس ت:**

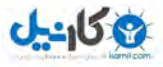

صا احتڪمٽ

- **فوراند )forend): بخشی که بازدیدکننده ی سایت شاما میتواناد آن را مشاهده کند.**
- **بکاند )backend): بخشی که تنها مدیر یا مدیران سایت میتوانناد باا وارد کردن رمز به آن دسترسی پیدا کنناد. در بکاناد ساایت میتاوان مطلب اضافه کرد، قالب سایت را تغییر داد، چی سایت ر دمان ا عوض کارد و به طور کلی سایت را مدیریت کرد.**

**سیاماس نباید با اسکریپت )script )اشتباه گرفته شاود. اساکریپت نیاز نرمافزاری تحت وب برای سایتهای اینترنتی میباشاد اماا تفااوت آن باا سیاماس در کاربرد آن امهاست. سی اس تنها به سیستمهای ارائهی مطلاب گفته میشود در صورتی که اسکریپت امفراتر از سیها اس ها هستند.**

**برای مثال آپلود سنترها، سرویس نمایش وضعیت یک نفر در یاهو، فالهای حافظ، آزمونهای آنالین، اعالم نمرات درسی و... نموناه هایی از اساکریپت می باشند.**

سی|ماس ها زیر مجموعهای از اسکریپت ها هستند.

**یکاای از اسااکریپتهای ایجاااد شاابکه ،ی اجتماااعی شاایرترانیکس )Sharetronix )میباشد. سایت فیس نما با این اساکریپت سااخته شاده است.**

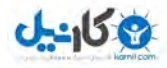

ا قليەت<br>كار اڭك*ا*للىل

**چکیدهی :نکات تعریف سایت: دسترسی محدود به یک سری فایل های مرتبط در یک سرور. تعریف سرور: یک ابرکامپیوتر متصل به اینترنت پرسرعت که فعالیت همیشگیی دارد و فایلهای یک سایت درون حافظه آن قرار دارند. ی هاست )میزبانی(: دریافت وجه از مدیر یک سایت و قگرار دادن مدگدار معینگی از فضای سرور در اختیار او. آیپی: چهار عدد که با ندطه از هم جدا شده اند و فرد با وارد کردن آن میتوانگد به یک سایت وارد شود.** دامین (دامنه): عبا*ر*تی است که به علت سختی حفظ کردن آیپی بـرای اشـخاص **عمومی جاییزین شده است. سیاماس: نرمافزاری برای وبسایتها جهت ارائه ی مطلب. اسکریپت: نرمافزاری برای وبسایتها که کاربردهای مختلفی دارند.**

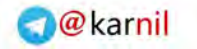

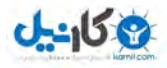

كليەحى اصول ٹھےس

# **دوم قدم : طراحی سایت ایستا**

**همانطور که قبالً گفته شد سایتهای ایستا کاربرد چندانی ندارند و طراحی با آن تنها به جهت تسلط بیشتر برای طراحی سایتهای پویا میباشد. بهترین نرمافزار طراحی سایت در حال حاضر 5X Website میباشد که طراحی سایت با آن آسان، سری و لذت بخش است.**

websitex5

**تصویری از محیط برنامه را در زیر مشاهده میکنید.**

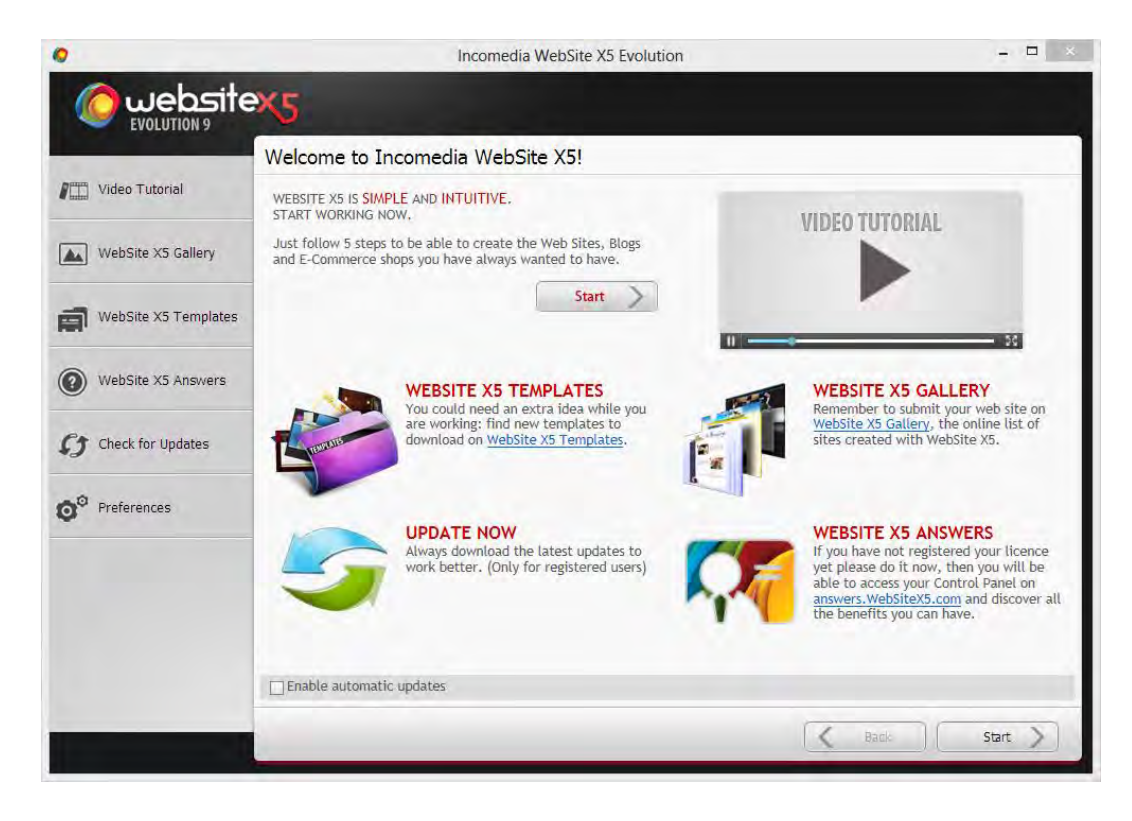

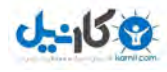

كار ا<sup>كليەت</sup>اصول<br>كار اڭك*ا*سا

**با بازکردن برنامه پنجره ای مشاهده میگردد که در آن امکانات آنالین نرمافزار توضیح داده میشود. برای شروع بر روی start کلیک کنید.** 

**طراحی سایت با این 5نرم افزار در مرحله خالصه می شود:**

 **1- تنظیمات اولیهی سایت: شامل وارد کردن نام سایت، آدرس سایت، انتخاب قالب و...**

**نقشهساخت 1- ی سایت برای مثال:**

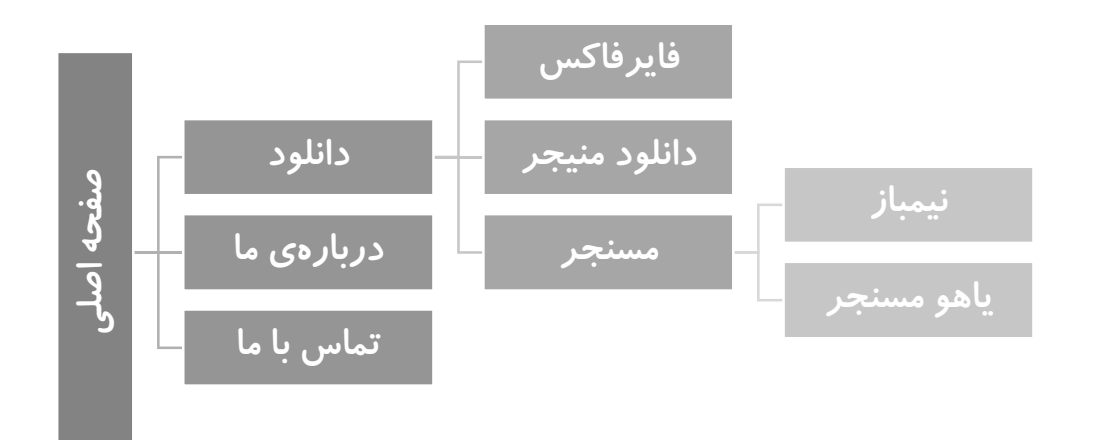

**ساخت صفحه 3- های نقشه و پیکربندی آنها**

 **4- تنظیمات پیشرفته نظیر خوشآمدگویی، طراحی منو، پیغامهای تبلیغاتی و...**

**استخراج فایل 5- های نرمافزار و آپلود )upload )کردن آن بر روی هاست یا فضای رایگان. فرمت این فایل zip میباشد.**

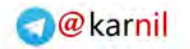

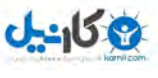

صلر ا<sup>قلیم</sup>صاصول<br>صلر احتک سیا  $\mathbb{C}^*$ 

**از آنجایی که هدف عمدهی کتاب بررسی خالصهوار اصول طراحی سایت است و از طرف دیگر طراحی سایت با این نرمافزار بسیار آسان میباشد انجام مراحل آن را به شما میسپاریم. در هبخش ای آینده آپلود کردن فایل فشردهی حاصل از طراحی را به همراه اجرای آن بر روی پنل آموزش خواهید دید.**

**البته مهمترین نرمافزار طراحی سایت Dreamweaver Adobe است که کار با آن دشوار و نیازمند تسلط کامل بر زبانهای برنامهنویسی تحت وب میباشد.**

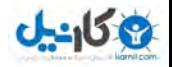

كليەخداصول صا احتڪس

## **سوم قدم : خرید هاست**

**اگر یک سایت ایستا نتواند نیازهای شما را برطرف کند برای داشتن یک سایت پویا باید هاست بخرید. خریدن هاست از طریق کارتهای شبکهی شتاب و به صورت آنالین صورت میپذیرد. البته میتوان از هاست رایگان استفاده کرد که به دلیل نامرغوب بودن و امکان حذفشدن فایلها و همینطور آ تایم پایین چندان توصیه نمیشود. قیمت هاست متناسب با نیازهای حدوداً عادی 43 1331تومان )هزار ( برای یک سال است. هاستهای گرانقیمت برای سایتهای پربازدید و بسیارمهم استفاده میشوند. هاستها بسته به حجم خود قیمتهای مختلفی دارند که بهترین آنها 533 1مگابایت یا گیگابایت است. اگر نیاز به فضای بیشتری داشتید باید هاست دانلود بخرید که حجم آنها از حدود 13 گیگابایت تا 533گیگابایت متغییر است. البته هزینهی هاست دانلود معموالً به صورت ماهانه پرداخت می گردد.**

**پهنای باند نیز در قیمت هاست دخیل است. پهنای باند شما یعنی میزان تبادل اطالعات بین کامپیوتر بازدیدکننده و سرور )سایت شما( برحسب !بایت بر ماه برای مثال اگر پهنای باند شما ماهانه 13 گیگابایت باشد پس از این که 13 گیگابایت فایل از سایت شما دانلود )و یا آپلود( شد سایت شما از دسترس خارج میشود. اگر پهنای باند شما نامحدود باشد قیمت هاستتان سر به فلک خواهد زد!**

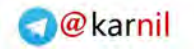

كليەحراصول صر احتکساست

**سعی کنید هاست خود را حتماً از یک هاستینگ مطمئن خریداری کنید. هاستینگ به شرکت ارائه دهندهی هاست می گویند.**

**شما عالوه بر خرید هاست باید یک دامین هم خریداری کنید. دامین ir. هزارتومان )5 1331( و دامین com. 43هزارتومان ) ( می1331 باشد.**

**ممکن است در هنگام خرید هاست از شما در رابطه با تنظیمات DNS سوال پرسیده شود. اگر جواب این سوال را خیر بدهید شما یک هاست و یک دامین جداگانه خریدهاید؛ ولی اگر جواب این سوال را بله بدهید هاست و دامین شما به هم مربوی خواهند شد. به عبارت دیگر یعنی با واردکردن دامین شما میتوان محتویات سایت را مشاهده کرد.**

**بهتر است جواب این سوال بله باشد!**

 $J - 159$ 

بعد از اتمام خرید، آیپی سایت شما، نامکاربری و رمزعبور پنل به اطلاع شما **می رسد که این کار معموالً از طریق ایمیل صورت می پذیرد.**

**دقت کنید که این پنل با پنل سیاماس )سیستم مدیریت محتوا( تفاوت دارد. این پنل برای نصب سی اس و یاام سایر اسکریپتها استفاده میشود، نه مدیریت سایت.**

**اگر دامین شما ir. باشد حدود یک روز طول میکشد تا اتصال بین دامین و هاست برقرار شود. )البته به تازگی مشاهده شده است که برخی از شرکتهای هاستینگ نمایندگی ثبت دامین ir. را گرفته اند و دیگر انتظار الزم نیست.(**

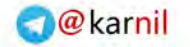

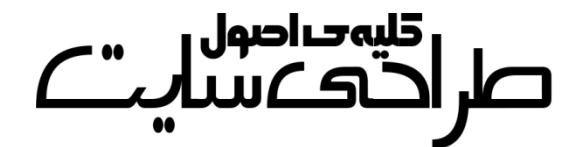

**ی کاندل** 

**همچنین باید ابتدا نام موردنظر خود را ابتدا در سایت ir.nic.www ثبت کنید و سپس هزینهی آن را از طریق ولی دامین .پرداخت کنید هاستینگ com. دردسر کمتری دارد گرچه قیمت آن بیش تر است.**

**اگر تمایل چندانی به خرید دامین ندارید میتوانید از دامینهای رایگان استفاده کنید. معروفترین دامین رایگان، دامین کشور توکالئو میباشد که به صورت tk. است. از دامین های ایرانی نیز می به توان ir.orq. و ir.fay. اشاره .کرد برای ثبت دامین tk. باید در سایت tk.dot.www ثبت نام کنید. برای ثبت دامین ir.orq. به سایت ir.orq.www و برای ثبت دامین ir.fay. به سایت ir.fay.www مراجعه نمایید.**

**برای ست کردن دامینهای فوق برروی هاست خود باید با پشتیبانی**  هاستینگتان تماس بگیرید.

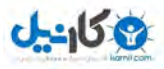

كليەحىاصول صر احتفت بن

# **چهارم قدم : آشنایی با سیپنل**

**پس از خرید هاست و دامین برای وارد شدن به پنل خود عبارت :2082 را به آخر دامین خود اضافه کنید. البته اگر هنوز دامین نخریدهاید و یا اتصال بین هاست و دامین هنوز برقرار نشده است میتوانید به جای دامین از آیپی نیز استفاده کنید.**

#### **http://example.com:2082**

**که پنل دقت کنید های سایت انواع مختلفی دارناد ولای محباوب هاا ترین آن سیپنل )cPanel )است و در این کتاب نیز این پنل بررسی میگردد. نوع پنال شما بستگی به هاستینگ دارد. اگر پنل شما دایرکت ادمین )admin direct ) است به جای :2082 باید :2222 .را وارد کنید** 

**بعد از وارد کردن آدرس سایت خود به همراه :2082 با صافحه ی زیار مواجاه خواهید شد.**

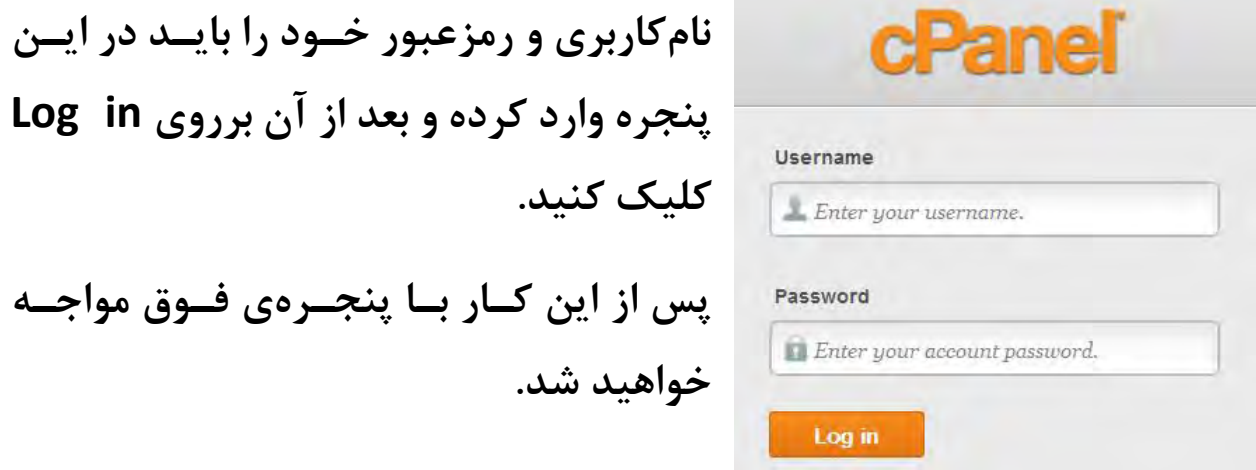

**M** 

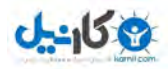

ا قليەت اصول<br>كلى اڭك*ا*للل

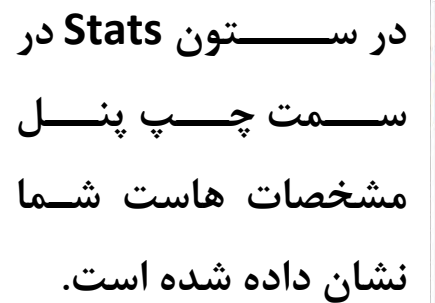

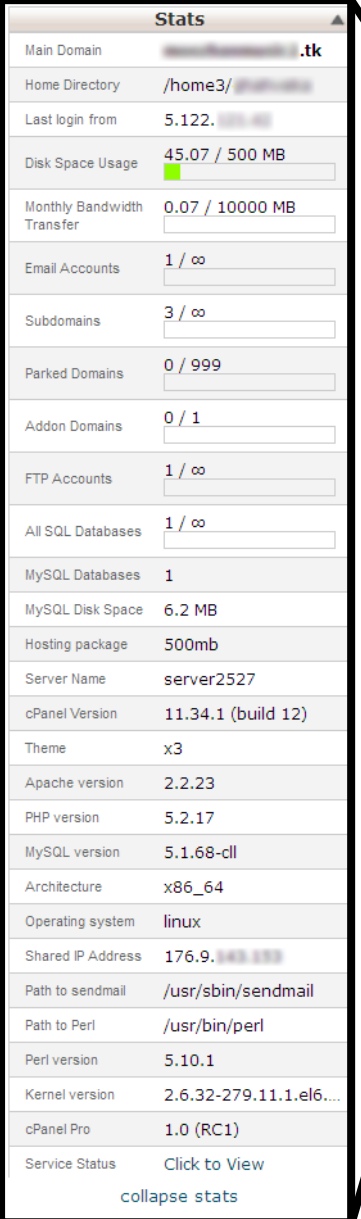

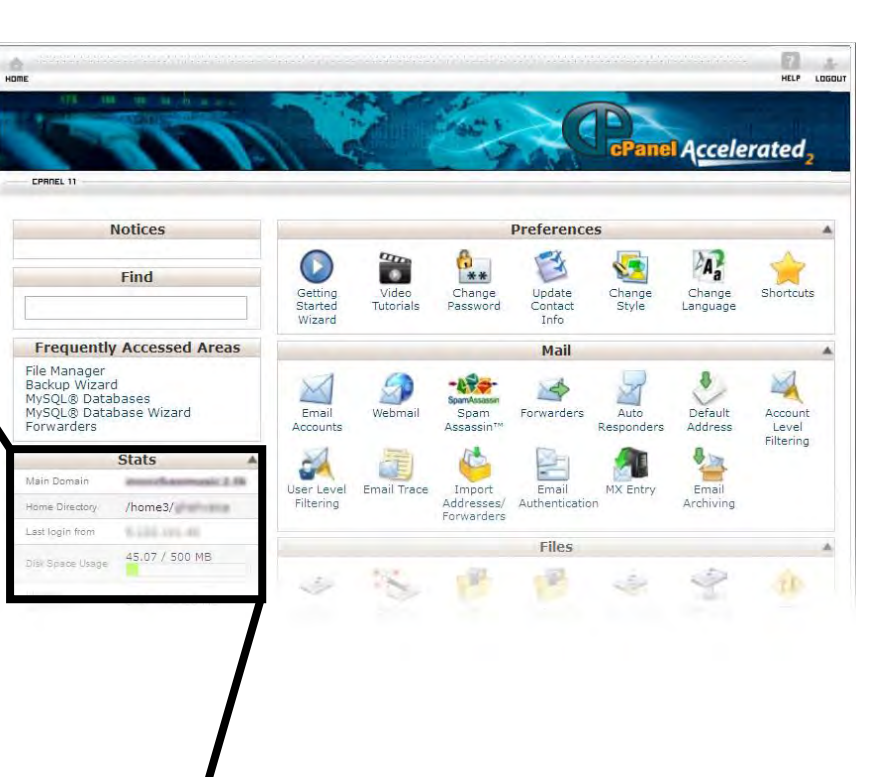

**البته نکته دربارهی سیپنل بسیار است ولی ما در این کتاب تنها موارد فوقبا سروکار خواهیم داشت: ±1 نصب سیستم مدیریت محتوا و سایر فایلها )همانند فایل سایتهای ایستا( بر روی پنل 1- رمزگذاری بر روی فایلهای مهم 3- ایمیل فورواردر**

{ ۲۲ }

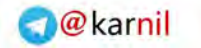

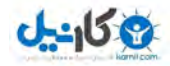

 **دامینساب 4- 5- بکآ گیری از پنل 6- اف پیتی ) FTP)** 

#### **±1 نصب سیستم مدیریت محتوا**

**ما در این کتاب قصد داریم تا سیستم مدیریت محتاوای وردپارس فارسای را برروی پنل خود نصب کنیم. به این منظور ابتدا باه ساایت رسامی وردپارس فارسی مراجعه کرده )[com.persian](http://www.wp-persian.com/) wp.www- ) و آخرین نسخهی وردپرس فارسی را دانلود کنید.**

#### **در زیر متن سایت فوق را در زمان نگارش کتاب مشاهده می کنید:**

وردپرس نرم!فزاری تحت وب است که میتوانید از آن برای ساختن سرویس وبلاگذهی، وبسایت یا وبلاگی زیبا و قدرتمند استفاده کنید. مایلیم با افتخار اعلام کنیم که وردپرس باارزش و مجانی است.

هستهف نرم(فزارف وردپرس توسط هزارات داوطلب نوشته شده و گستردگن افزودنىها، پوستەها، مستندات و پشتيبانى اين سامانه مديريت سايت در آن حد است که آن را برای مدیریت هرگونه وبلاگ یا وبسایت با امکانات متنوع سازگار نموده.

بیش از دویستهزار نفر در دنیا از وردپرس فارستی برای برپا کردن خانههای اینترنتی خود استفاده میکنند. — پیوستن شما به این خانواده، باعث افتخار همهف ماست.

**پس از دانلود وردپرس فارسی برای نصاب آن بر روی پنل خود ابتادا وارد پناال شااده و از File ، Files بخااااش manager را باز کنید.** 

> دریافت نگارش ۳,۵,۱ براف شروع آمادهاید؟

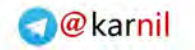

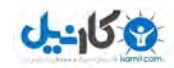

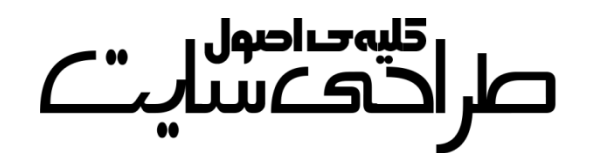

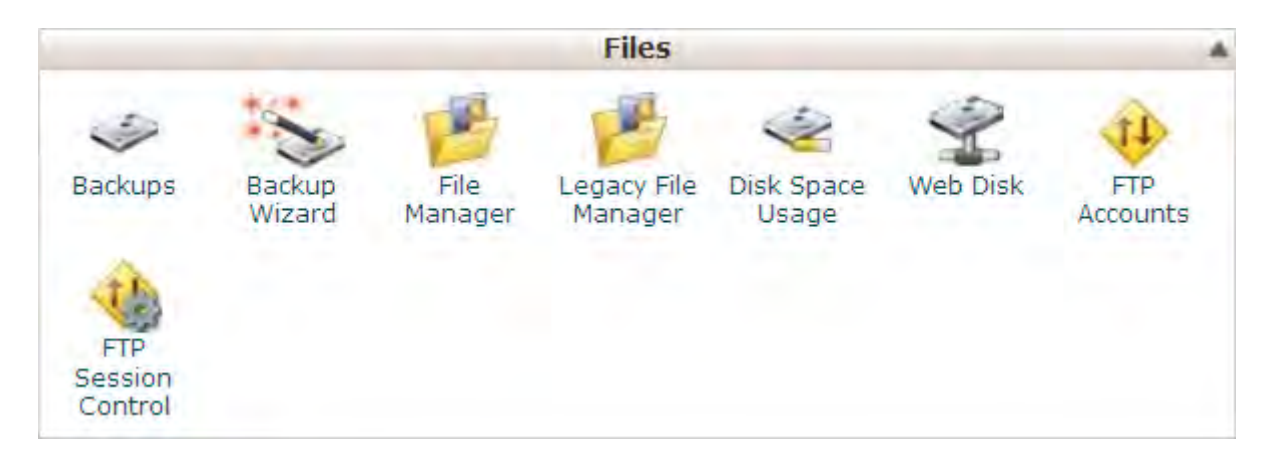

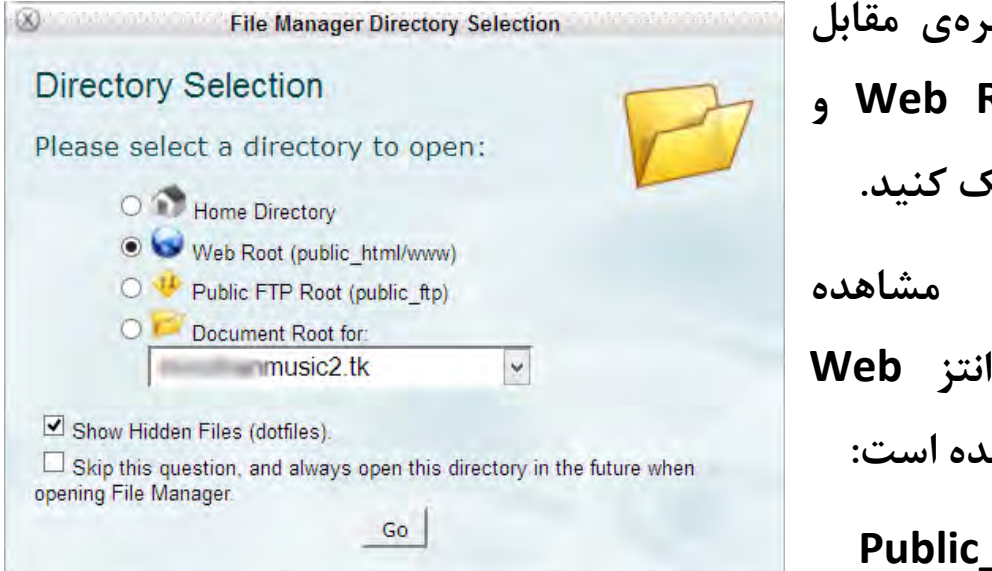

**سپس در پنجرهی مقابل بر روی Root Web و سپس Go کلیک کنید. همانطور که مشاهده میکنید در پرانتز Web root نوشته شده است:**

#### **Public\_html/www**

**html\_Public به کل فضای هاست شما گفته میشود و www( همانطور که در بخشهای قبل گفته شد( یعنی فایلهایی که با وارد کردن دامینتان میتوان به آنها دسترسی پیدا کرد. )** com.example.**www)**

**حال اگر در فولدر html\_Public، فولدری به نام weblog بسازیم با آدرس**  com.example.**weblog**://http **میتوان به آن دسترسی داشت. )البته باید تنظیماتی را برای این کار انجام داد که در ادامه توضیح داده شده است.(**

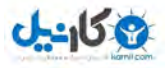

صلر ا<sup>قلیم</sup>حاصول<br>صلر احتک سیا  $\mathcal{L}^*$ 

**پس از باز شدن محیط فایلمنیجر سیپنل برروی upload کلیک کرده و سیستم مدیریت محتوای خودتان را آپلود کنید.**

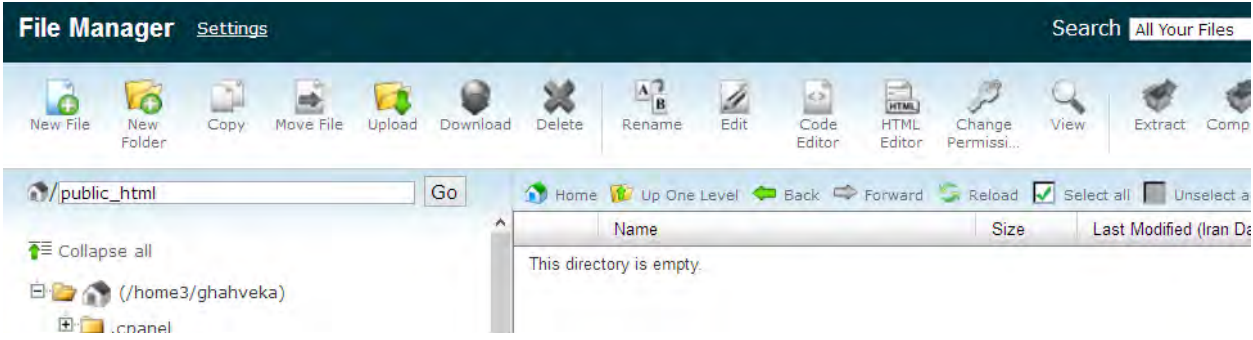

**تا آپلود شدن فایل شکیبا باشید و بعد از آن با کلیک بر روی Reload لیسات را ریفرش کنید.**

**بعد از آپلود شدن وردپرس نام فایل زیپ شده به صورت زیر خواهاد باود. بار روی آن راست کلیک کرده و Extract را انتخاب کنید.**

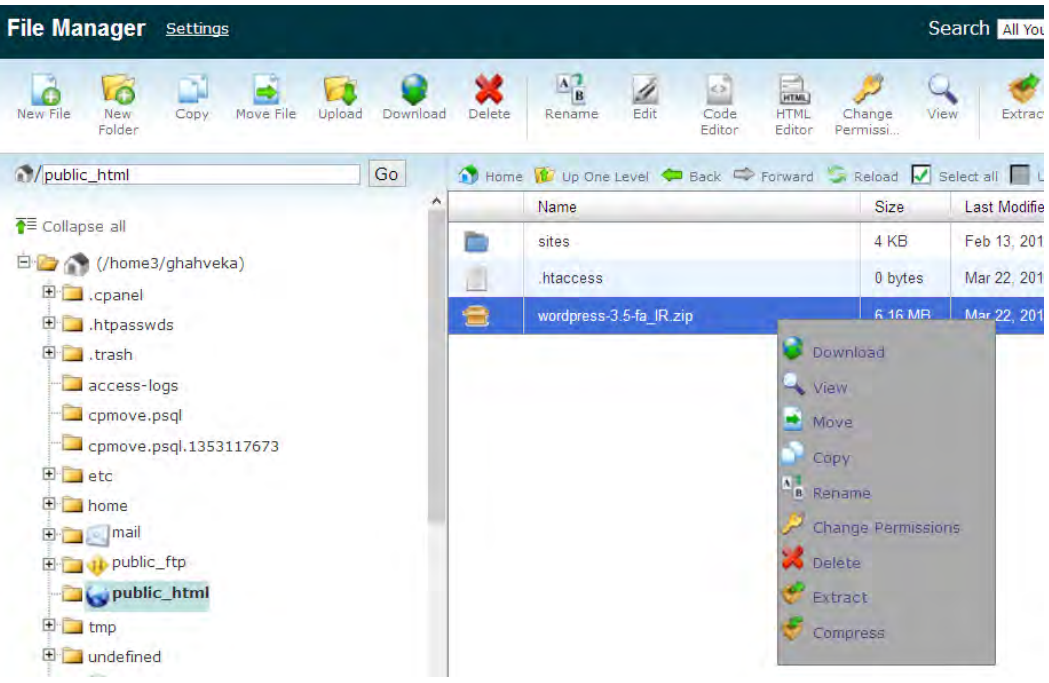

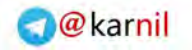

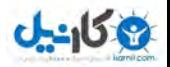

صر احیہ صور<br>صر احتک

**در پنجرهی باز شده بر روی (s(File Extract کلیک کنید.** 

به همین صورت میشد یک سایت ایستا را برروی هاست آپلود کــرد. بــا ایــن **تفاوت که دیگر نیازی به نصب نداشت و آماده بود.**

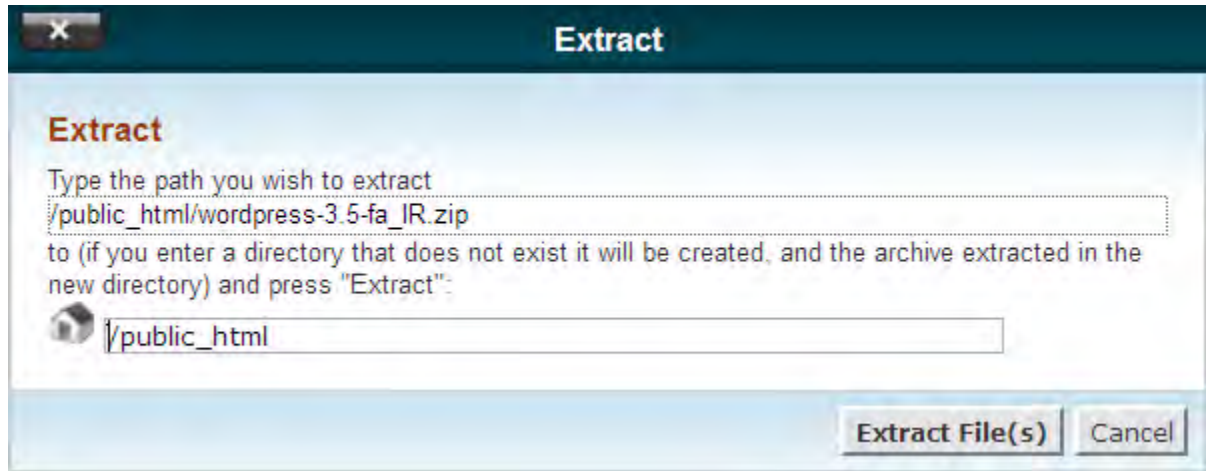

**دقت کنید که در باکس پایینی حتماً html\_public/ نوشته شده باشد و اگار چیز دیگری بود آن را با عبارت فوق جایگزین نمایید. )که اگر مطابق متن کتاب پیش رفته باشید چیز دیگری نخواهد بود!!(**

**به همین سادگی وردپرس بر روی هاست و پنل شما آپلاود و اکساترکت شاد. حال برای نصب آن به صورت زیر اقدام میکنیم.**

**نکتهی مهم: این فایل زیپ در یک فولدر باه ناام wordpress کاه در فولادر اصلی سایت قرار دارد اکسترکت می شما بایدشود. به صورت دستی محتاوای داخل فولدر را )از طریق باز کردن فولدر، انتخاب گزینهی all Select و ساپس** 

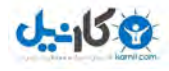

**File Move و وارد کاااااردن آدرس html\_public/ باااااه جاااااای wordpress/html\_public/ ) به فولدر اصلی سایت انتقال دهید.**

**ابتدا به پنل برگردید و از بخاش Databases گزیناه ی Database MySQL Wizard را انتخاب کنید.**

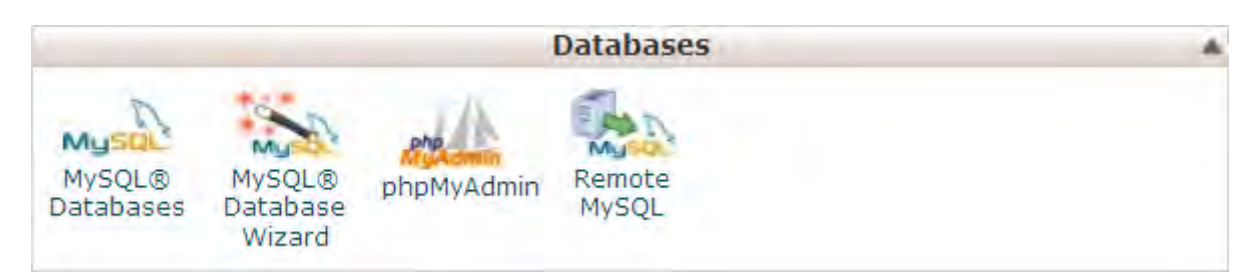

سپس نامی برای دیتابیس خود انتخاب کنید. این نام کاملاً اختیاری است.

**البته قبل از آن یک نام وجود دارد که تغییر آن امکان پذیر نیست. برای مثاال در ایاان جااا ماان نااام ghahveka را دارم کااه حااروف اول سااایتم )[ir.ghahvekashi.www](http://www.ghahvekashi.ir/) )است )این کلمه بیشتر از 1 حرف نمی تواند باشد!(**

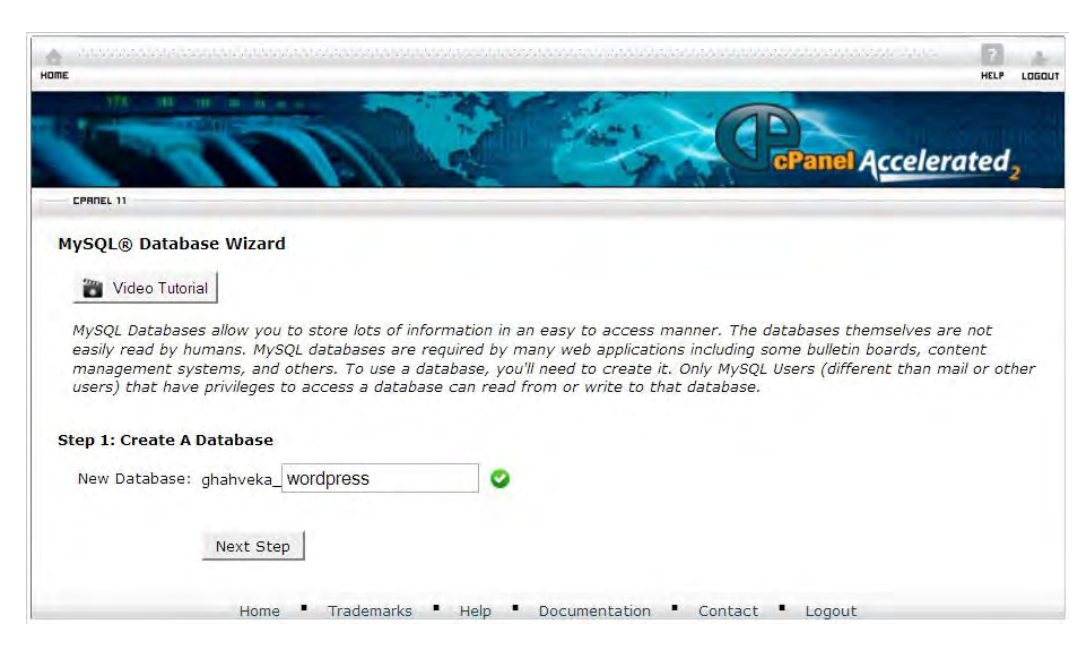

 $YV$ 

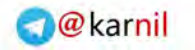

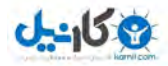

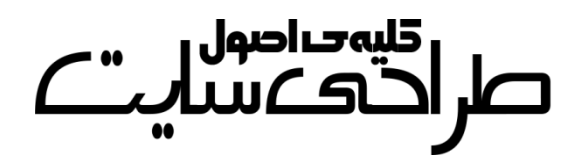

#### **حال بر روی Step Next کلیک کنید.**

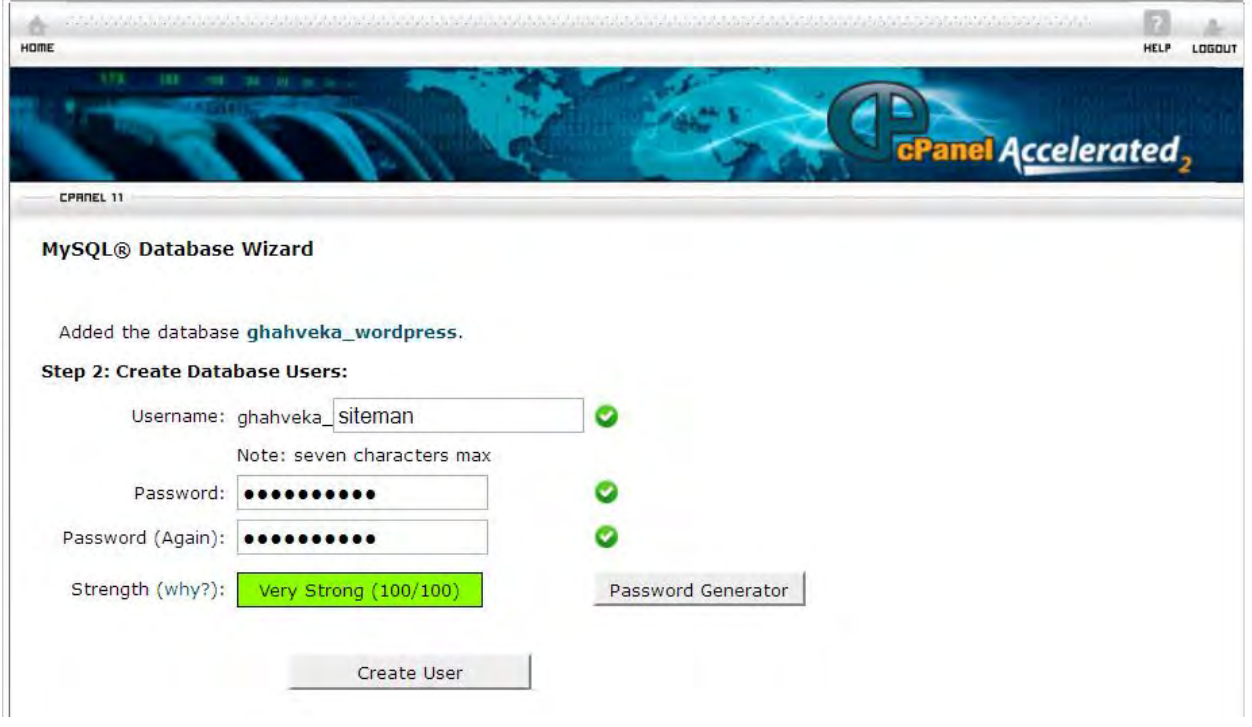

## **در پنجرهی بعدی یک نامکاربری و رمز برای دیتابیس خود بساازید و بار روی User Create کلیک کنید.**

**MySOL® Database Wizard** 

Added user "ahahveka siteman" with password Step 3: Add User to the Database

User: ghahveka\_siteman<br>Database: ghahveka\_wordpress

**در ایااان پنجاااره گزیناااهی ALL PRIVILEGES را تیک دار کنید تاا تماام گزینه های موجاود در جادول تیاک دار شوند! و بر روی Step Next کلیک کنید.** 

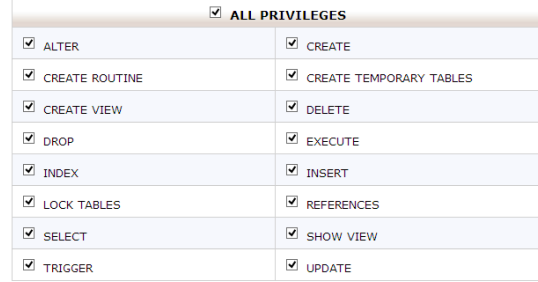

Next Step

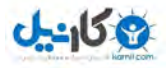

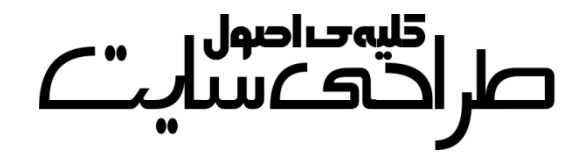

### **ساخت دیتابیس با موفقیت انجام شد. حاال به دامین خود مراجعه کنید.**

**با مراجعه به آدرس سایت خود با چنین صفحهای مواجه خواهید شد:**

بهنظر میرسد پروندهګ wp-config.php موجود نیست. ما براک آغاز کار به این پرونده نیاز داریم.

به کمک بیشتری احتیاج دارید؟ اینجاست.

مبیتوانید پروندهې wp-config.php را از طریق یک رابط تحت وب بسازید، هرچند ممکن است این رابط در همهې سرويسدهنده اجرا نشود. امنترين راه ساخت پرونده بهصورت دستني است.

ساختن پروندەې پيكرېندې

### **بر روی ساختن پروندهی پیکربندی کلیک کنید.**

**در صفحهی بعدی هم بر روی بزن بریم! کلیک کنید.**

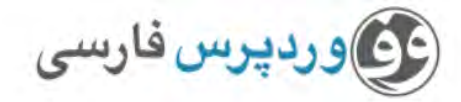

در بخش پایین باید اطلاعات اتصال به پایگاهدادهف خود را وارد کنید. اگر دربارهف اطلاعات زیر مطمئن نیستید با مدیر سرویس میزبانی خود تماس بگیرید.

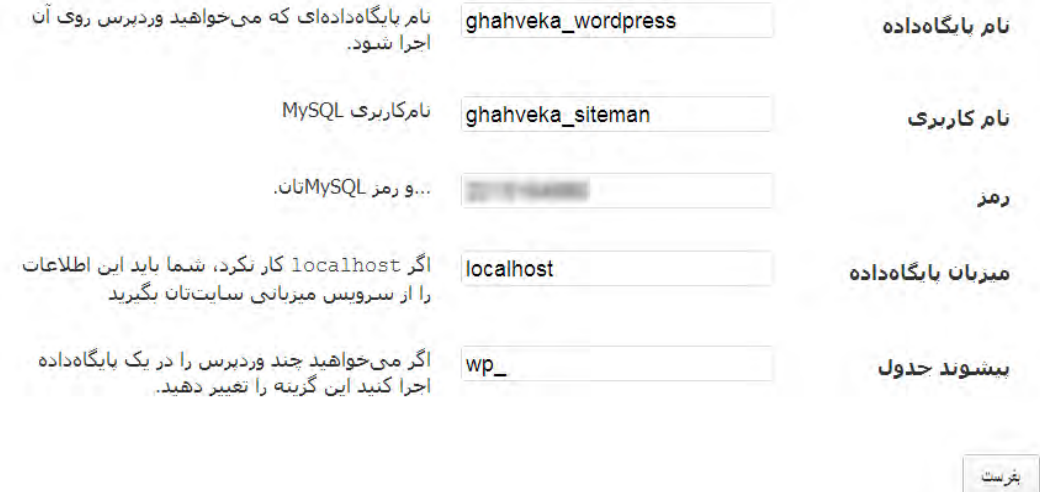

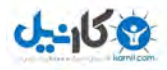

 $110<sup>2</sup>$ 

**در فرم فوق نام پایگاهداده، نامکاربری و رمزعبوری را که در MySQL**

**Wizard Database ساخته اید وارد کنید. میزبان پایگاهداده و پیشوند جدول را تغییر ندهید. در پنجرهی بعدی بر روی اجرای نصب کلیک کنید. در پنجرهی بعدی فرم را به دلخواه پر کنید.**خوش آمديد به روند معروف راهاندازک ۵ دقیقهای وردپرس خوشآمدید! شاید بخواهید مستندات را بخوانید. در غیر اینصورت، تنها اطلاعات خواسته شدهی زیر را بنویسید و بهترین و پیشرفتهترین ابزار نشر الکترونیکی جهان را به کار ببرید. اطلاعات مور د نیاز لطفاً اطلاعات زیر را وارد کنید. نگران نباشید، بعداً میتوانید تغییرشان دهید. قهوه كاشى عنوان سابت qhahvekashi شناسه يراف ساختن نامِكاربرف فقط از حروف الفيا، اعداد، فاصله، \_ ، - ، نقطه و علامت @ ميتوانيد استفاده كنيد، .......... رمز، دوبار اگر این قسمت را خالبی .......... بگذارید، رمزعبور به صورت خودکار ساخته میشود. ضعيف تذکر؛ رمز شما باید از ۷ حرف بیشتر باشد، برای قویتر کردن آن از حروف بزرگ و کوچک، اعداد و سمبل@ایی مانند ! " 8 % ^ & ) استفاده کنید. asajadi84@yahoo.com ایمیل شما نشانی ایمیل را پیش از ادامه دادن دوباره بررستی کنید، موتورهای جستجو اجازه دارند محتوای این سایت را بررستی گنند.  $\blacktriangledown$ حريم خصوصي راهاندازی وردپرس

٣.

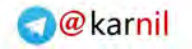

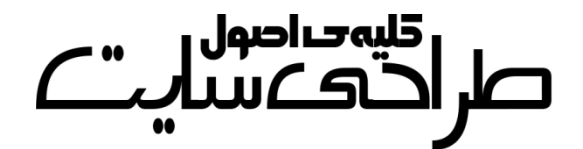

**نکتهی امنیتی: به هیچ وجه شناسهی خود را admin قرار ندهید. چرا که در این صورت یکی از دو د به پنل سیورا که برای ور عبارت اس الام زم است در اختیار هکر قرار داده اید!**

**اگر جای رمز را خالی بگذارید سیستم به طور خودکار یک رمز تصادفی ایجاد میکند و به شما نمایش می دهد.**

**بر روی راهاندازی وردپرس کلیک کنید.**

 $J - 15$ 

وردپرس فارسی انجام شد! وردپرس فارستی نصب شد، منتظر گامهای بیشتری بودید؟ بیخشید که ناامید شدید! !:) ghahvekashi شناسه رمز انتخابی شما. رمز ورود

**با کلیک بر روی ورود و وارد کردن شناسه و رمز خود میتوانید وارد پنل وردپرس خود شده و مطالب جدیدی به سایت خود بیفزایید. به پنل وردپرس فارسی پیشخوان می گویند.**

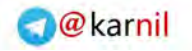

كليەجراصول

**دیدن این پنجره یعنی این که وردپرس به صورت کامل نصب شده است. برای مشاهدهی سایت خود یک بار دیگر دامین تان را وارد کرده و اینتر را بزنید.**

## **2- رمزگذاری ور روی فایلهای مهم**

**ی کاندل** 

**شاید در پنل سایت خود فولدری را داشته باشید که خصوصی و یا مهم باشد. در این صورت میتوانید بر روی آن رمز بگذارید تا حتی اگر کسی لینک آن را هم داشت نتواند فایلهای داخل آن را دانلود کند . برای این کار به صورت زیر**  عمل م*ی ک*نیم:

**ابتدا وارد پنل شده و از بخش Security، Directories Protect Password را انتخاب کرده و در پنجرهای که باز میشود Root Web را انتخاب کنید.**

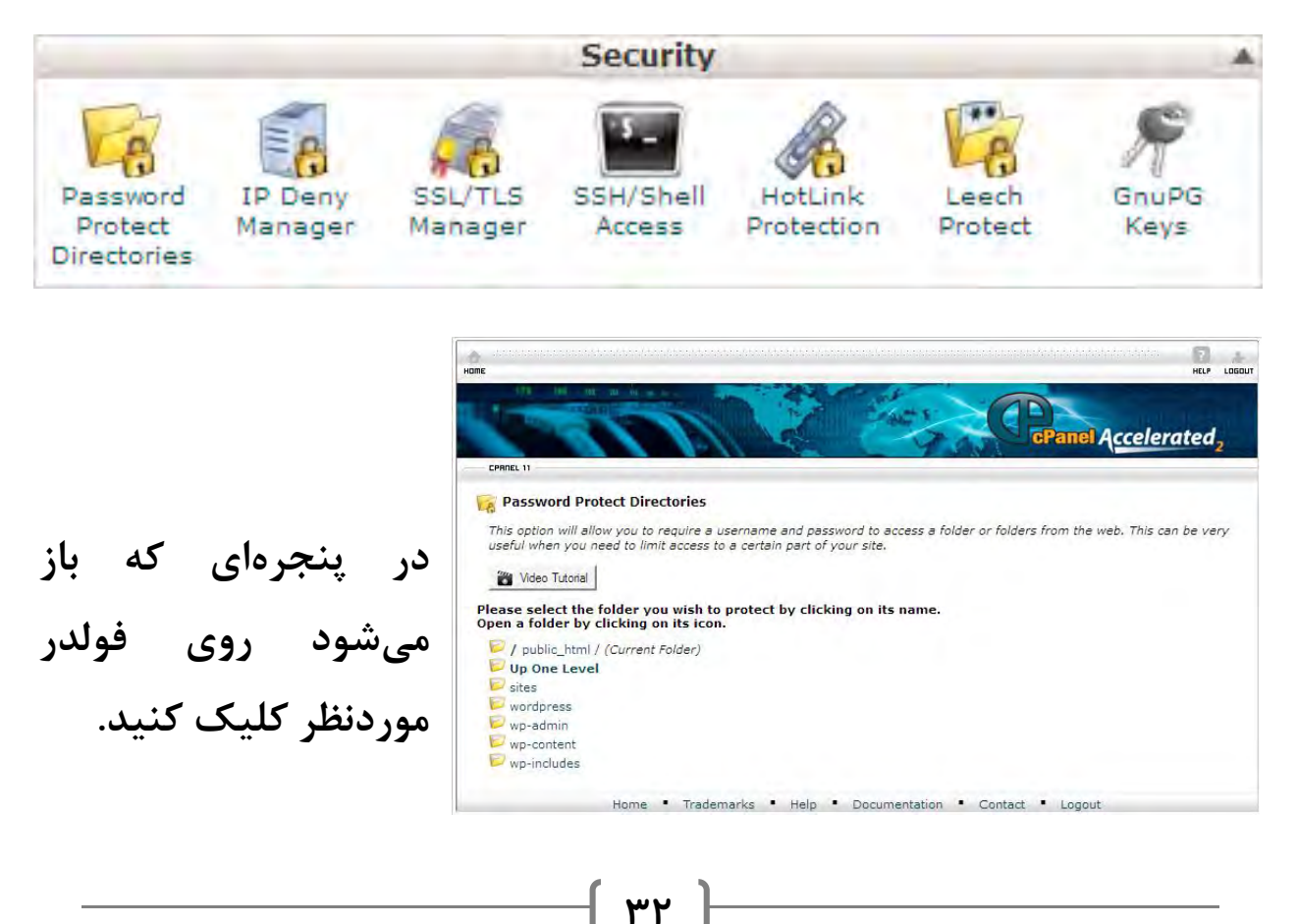

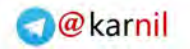

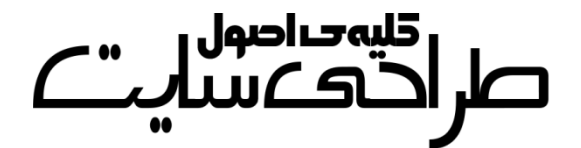

**نکته: اگر فولدر شما داخل یکی از این فولدرهاست کافیست برای دسترسی به آن به جای کلیک کردن بر روی نام فولدر مادر بر روی آیکون آن کلیک کنید.**

**بعد از آن با چنین پنجرهای مواجه خواهید شد:**

وكانيل

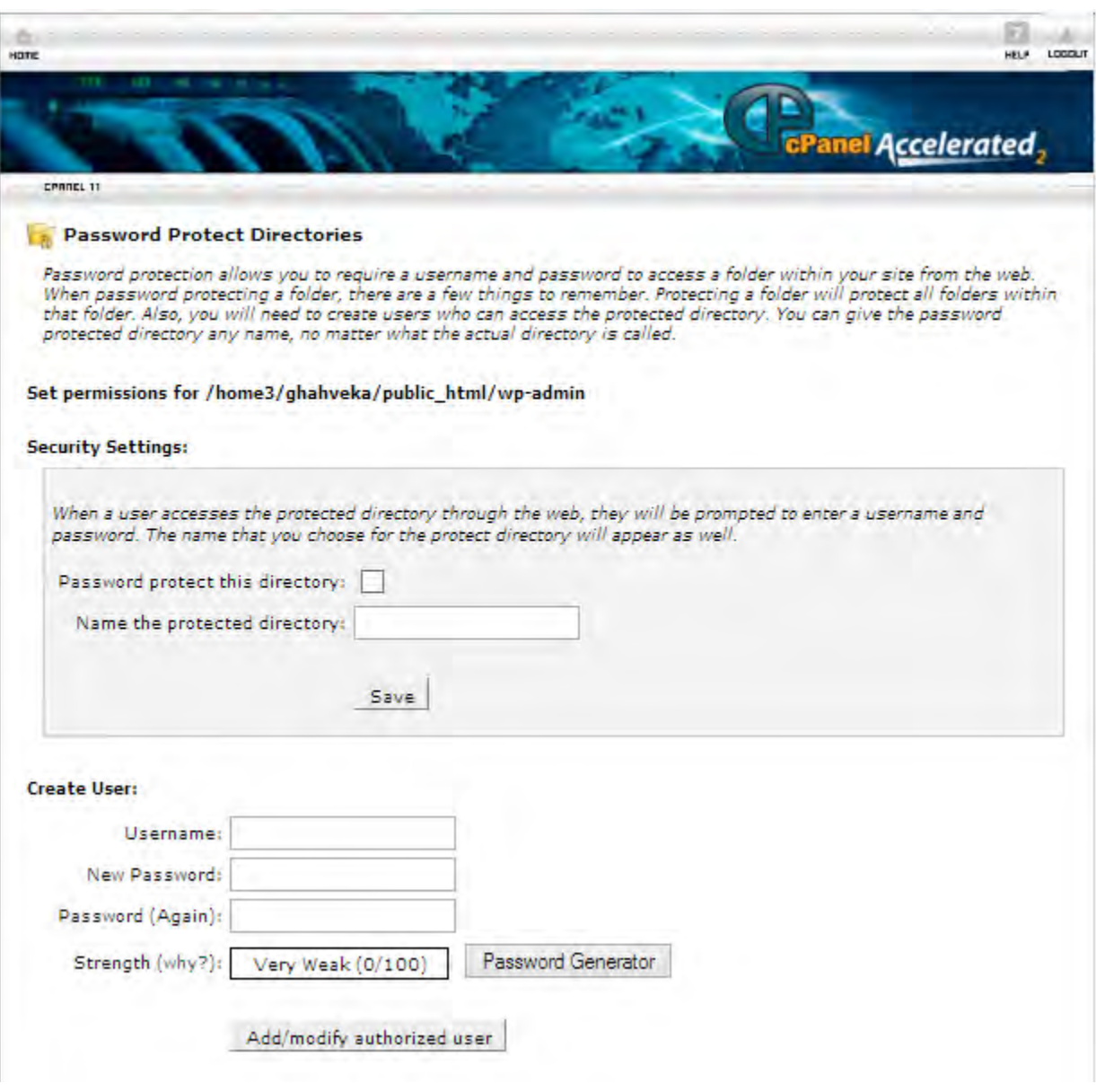

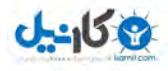

كليەخداصول صراحتها

ابتدا تیک گزینهی Password protect this directory را فعال کرده و **سپس پیغامی برای بازدیدکننده در قسمت protected the Name directory بنویسید. حال بر روی Save کلیک کنید.** 

**نکته: پیغام خود را فارسی ننویسید چون که این امکان از زبان فارسی پشتیبانی نمیکند.**

**بعد از انجام این کار در پنجرهی جدیدی که آمده بر روی back Go کلیک کنید تا ادامه مراحل را انجام دهیم.**

**در بخش User Create نام کاربر و رمز دلخواهی برای فولدر موردنظر بنویسید و سپس بر روی user authorized modify/Add کلیک کنید.** 

**از این پس برای دسترسی به فایلهای موجود در این فولدر باید در پنجرهای که باز میشود این دو کد را وارد کرد.**

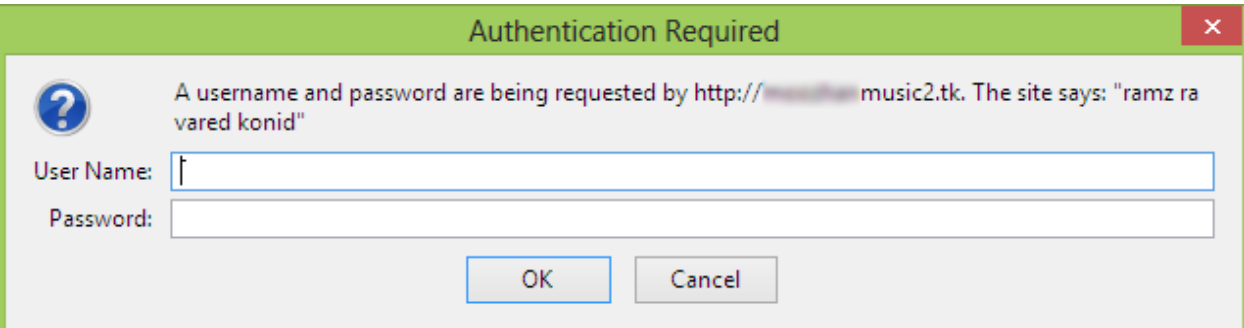

**فولدر admin-wp مختص مدیریت پیشخوان است. بنابراین اگر برروی این فولدر رمز بگذارید از آن محافظت بیشتری شده و امنیت سایت باال میرود. چون یک بار سی پنل رمز می خواهد و یک بار وردپرس.**

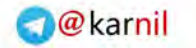

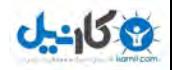

كليەحراصول  $\prod_{i=1}^{n}$ 

## **3- ایمیل فورواردر**

**یکی از موهبتهای داشتن دامین توانایی داشتن آدرس ایمیلی است که به دامین ختم شود. برای مثال com.example@ali. حال اگر بتوان کاری کرد که ایمیلهایی که به این آدرس ارسال میشوند به طور خودکار به یک آدرس ایمیل مثل com.yahoo@84asajadi انتقال داده شوند بسیاری از مشکالت**  حل م*ی*شود.

**ایمیل فورواردر )forwarder email )همین کار را انجام میدهد. میتوان گفت که این کار معادل دایورت کردن خط تلفن است!**

**برای ساخت یک ایمیل که به دامین خودمان ختم شود و با ارسال ایمیل به آن بتوان ایمیلها را در صندوق پستی دیگری مثل جیمیل یا یاهو میل خواند به صورت زیر عمل می نیم.ک**

**ابتدا وارد پنل شده و از بخش Mail، Forwarders را انتخاب کنید.**

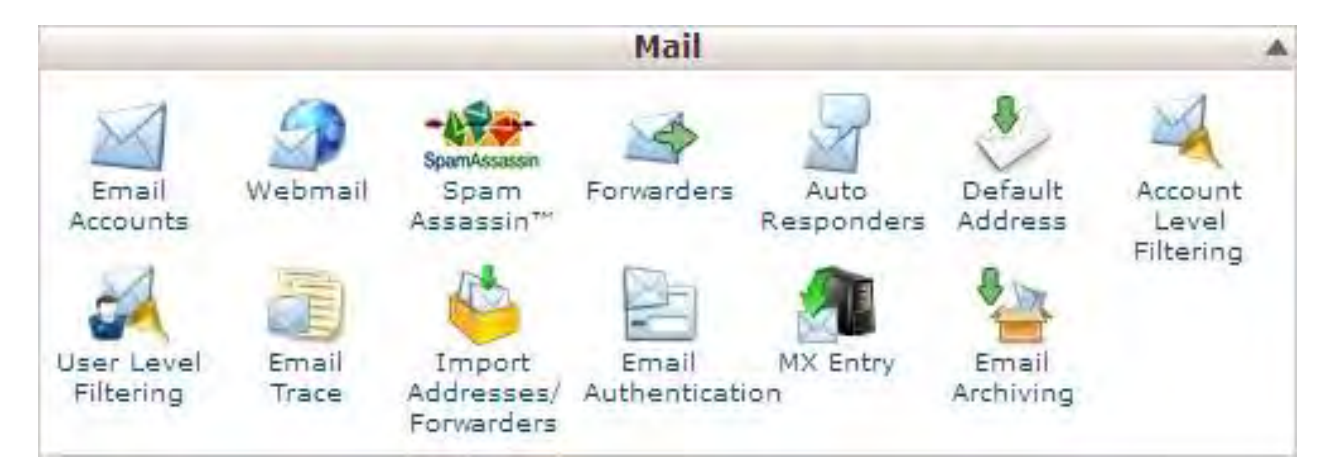

∤ ۳۵ ⊦

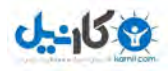

## **در پنجرهای که نمایش داده میشود لیست ایمیلهای سایت و فورواردهای آنها نمایش داده می شود.**

#### Forwarders

÷

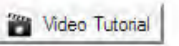

#### **Email Account Forwarders**

Forwarders allow you to send a copy of all mail from one email address to another. For example, if you have two different email accounts, joe@example.com and joseph@example.com, you could forward joe@example.com to joseph@example.com so that you do not need to check both accounts. Note that the forwarded mail will still be delivered to the original address as well.

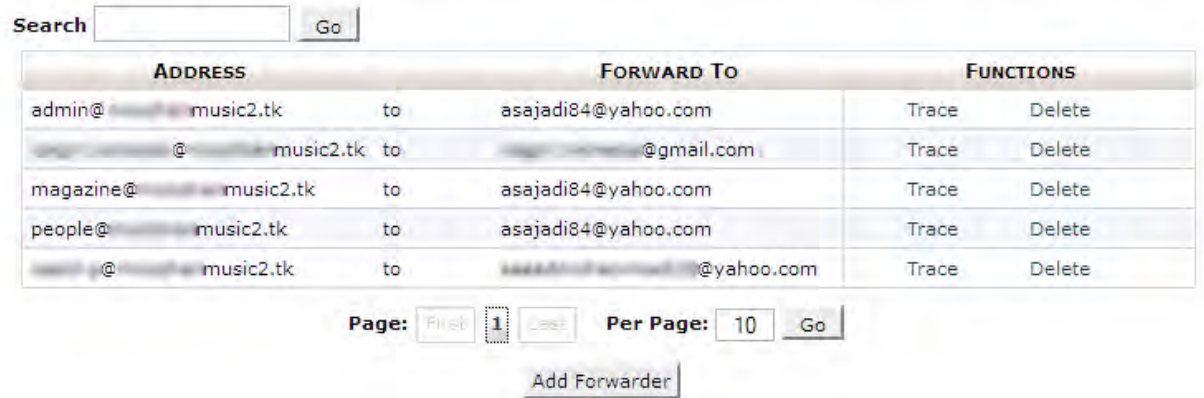

### **برای افزودن ایمیل فورواردر بر روی Forwarder Add کلیک کنید.**

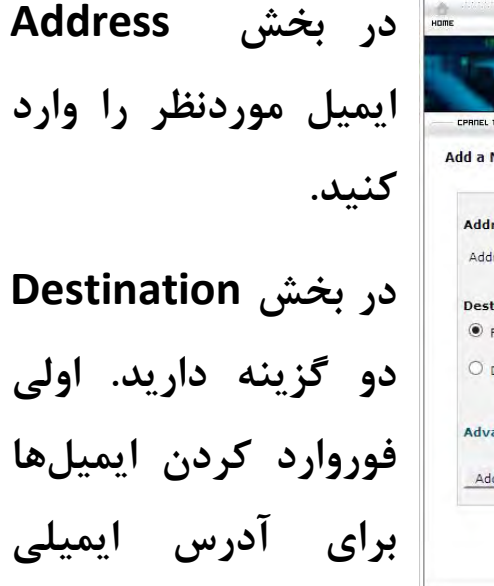

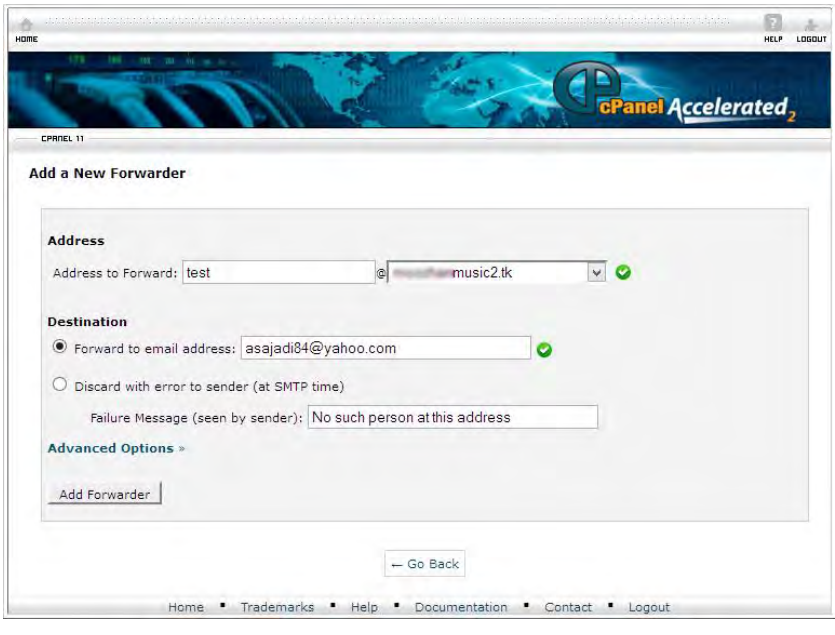

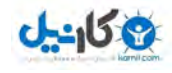

كليەحىاصول صر احتڪمس

**ثانویه و دومی ارسال پیغام خطا برای کسی است که ایمیل را ارسال کرده است. برای مثال هنگام ارسال ایمیل به آدرس com.example@ali بالفاصله پیغامی مبنی بر وجود نداشتن آدرس ایمیل و یا مشغول بودن صاحب سایت برای شخص ارسال می گردد.**

**در آخر بر روی Forwarder Add کلیک کنید.** 

#### **4- ساب دامین**

**همانطور که در بخشهای قبل توضیح داده شد امکان دسترسی به محتوای یک فولدر که داخل فولدر اصلی است با ساب دامین وجود دارد. اما این قابلیت به طور پیشفرض وجود ندارد و باید برای ست کردن یک سابدامین بر روی یک فولدر باید به صورت زیر عمل کنید.**

**ابتدا وارد پنل شده و از بخش Domains، Subdomains را انتخاب کنید.**

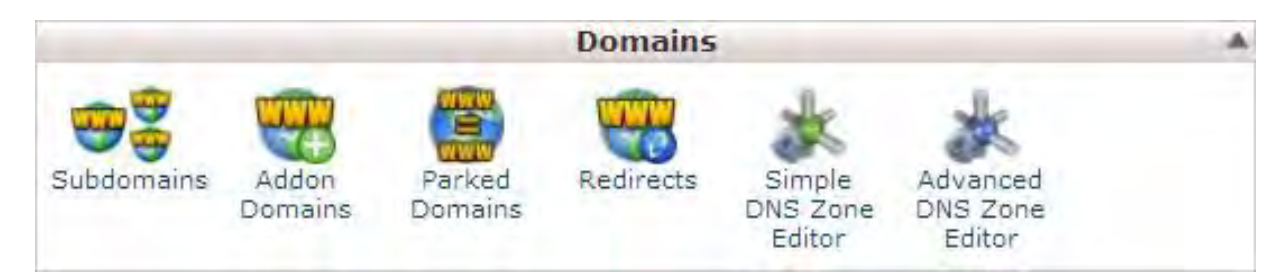

**ما دو نوع سابدامین میتوانیم بسازیم.**

**در اولین حالت بهطوری که به یک فولدر در داخل هاست منتقل شود و دومین حالت بهطوری که به یک آدرس دیگر )URL )منتقل شود.**

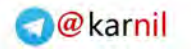

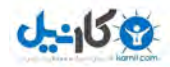

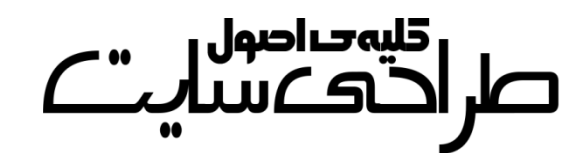

**برای ست کردن ساابداماین بار روی یاک فولادر پاس از کلیاک بار روی Subdomains در پنجره ای که باز میشود به ترتیب نام سابدامین و فولدر را مشخص کنید و سپس بر روی Create کلیک کنید. در زیر این فرم لیست تمام سابدامینها نمایش داده می شود.**

#### Subdomains

Subdomains are URLs for different sections of your website. They use your main domain name and a prefix. For example, if your domain is moozhanmusic2.tk a sub-domain of your domain might be support.moozhanmusic2.tk.

Subdomains are relative to your account's home directory. The relation signifies your home directory which is /home3 /ghahveka.

#### **Create a Subdomain**

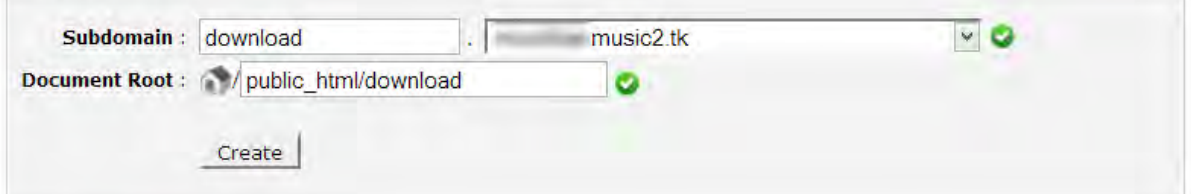

#### **Modify a Subdomain**

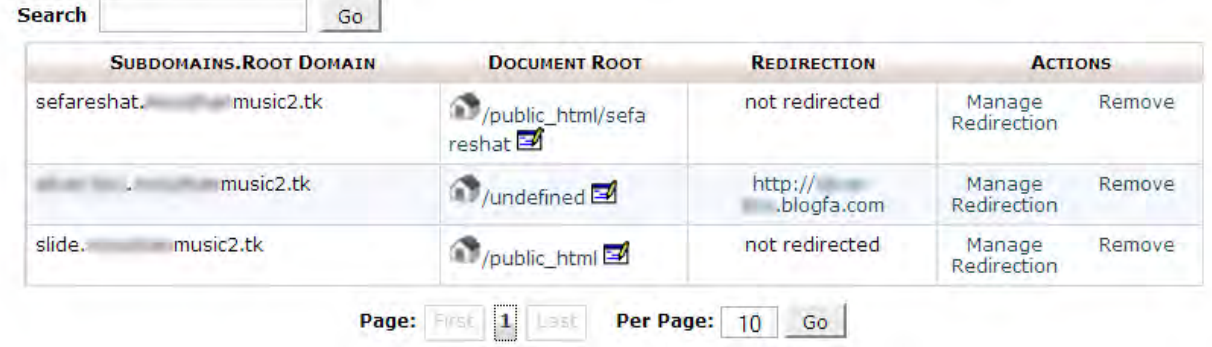

**برای ست کردن سابدامین برروی یک آدرس URL خارجی نیز به صورت باال عمل کنید )فرقی نمیکند که در Root Document چه بنویسید ولی بهتر است چیزی اضافه نکنید( سپس در لیستی که پایین فرم قرار دارد سابدامین موردنظرتان را انتخاب کرده و برروی Redirection Manage کلیک کنید.** 

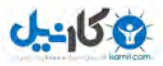

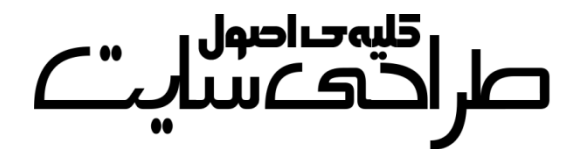

#### **Subdomains**

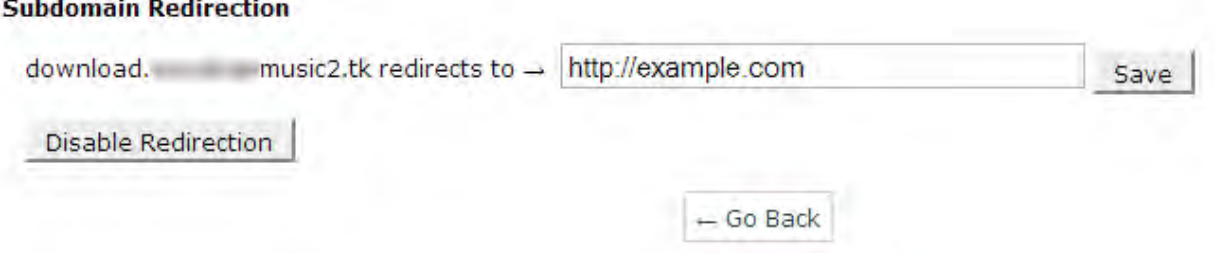

**سپس در پنجرهی فوق آدرس سایت را نوشته و بر روی Save کلیک کنید.** 

## **5- وکآپ گیری از پنل**

**ممکن است بر اثر یک اتفاق یا مشکل ی فیزیکی که سرور شاما ببیناد کلیاهی فایلهای موجود در هاست شما پاک شوند. بنابراین اگر مطالب و حیااتی مهم ی در سایت شما وجود دارد باید باه طاور ماداوم از آن باکآ بگیریاد. البتاه سیاماسها امکاناتی برای این کار دارند. ولی آنهاا تنهاا از مطالاب باکآ میگیرند و کارایی چندانی برای بازسازی سایتی که کامالً نابود شده ندارند.** برای بک آپ *گ*یری از پنل خود به صورت زیر عمل می *ک*نیم.

**ابتدا وارد پنل شاده و ساپس از بخاش Files، Wizard Backup را انتخااب کنید.**

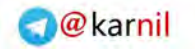

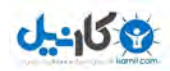

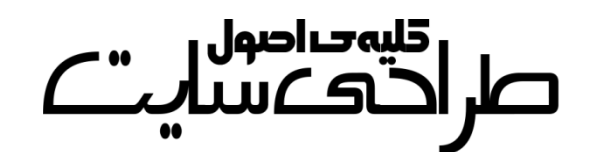

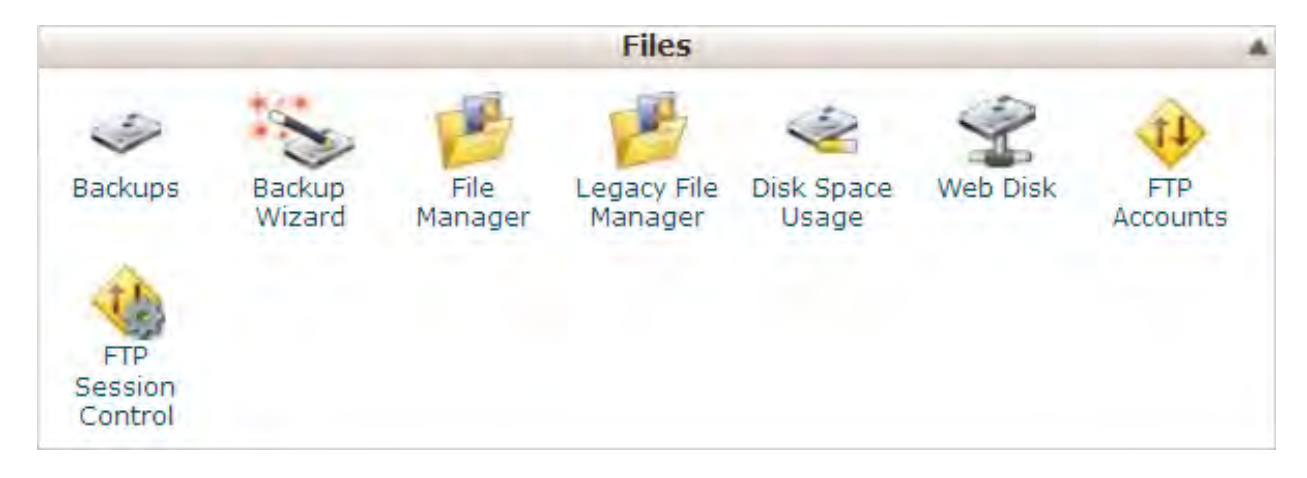

## **و در پنجرهی بعدی هم بر روی Backup کلیک کنید. اگر فایل بک آ دارید و میخواهید بر روی هاست پیاده کنید بر روی Restore کلیک کنید.**

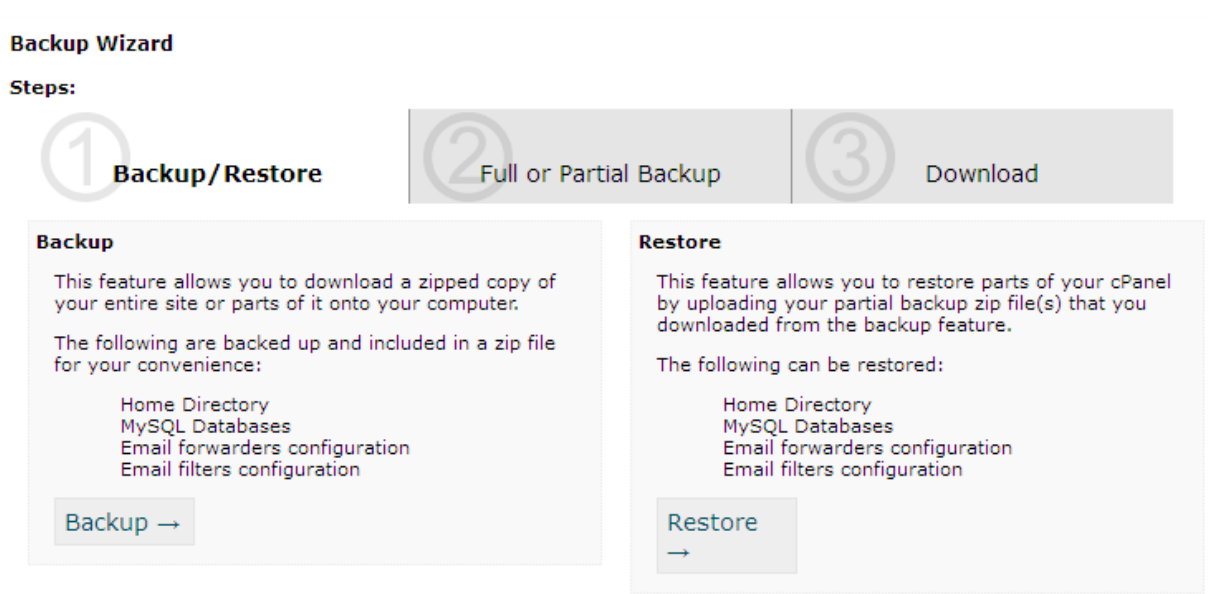

**حال نوع بک آ خود را مشخص کنید. بهتر است که backup Full را انتخاب**  کنید. پس از آن عملیات بک آپ گیری شروع میشـود و چندسـاعت بعـد در **فولدر اصلی خود فایل بک آ را میتوانید دانلود کنید.**

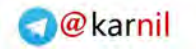

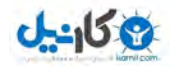

كليەخالصول  $\mathbf{m} \in \mathbb{R}$ 

### **6- افتیپی )FTP)**

**بهتر است قبل از نحوهی ایجاد افتیپی توضیح که اصاالً اف داده شود تیپای چیست؟!**

برای وبمسترها کار آسانی نیست که دائماً از طریق فایلمنیجر پنل خــود بــه **آن دسترسی داشته باشند. برای همین از برنامههایی به نام افتیپی اساتفاده میکنند. افتیپی همانند یک فولدر )مانند یاک درایاو در Computer My ) عمل میکند که با باز کردن آن میتوانید به محتوای فولادر اصالی یاا هماان html\_Public دسترسی داشته باشید. معروفتارین برناماه بارای افتیپای FileZila می .باشد**

**ابتدا به ساخت اکانت افتیپی در پنل میپردازیم و سپس باا محایط FileZila آشنا خواهید شد.**

**به پنل سایت رفته و از بخش Files، Accounts FTP را انتخاب کنید.**

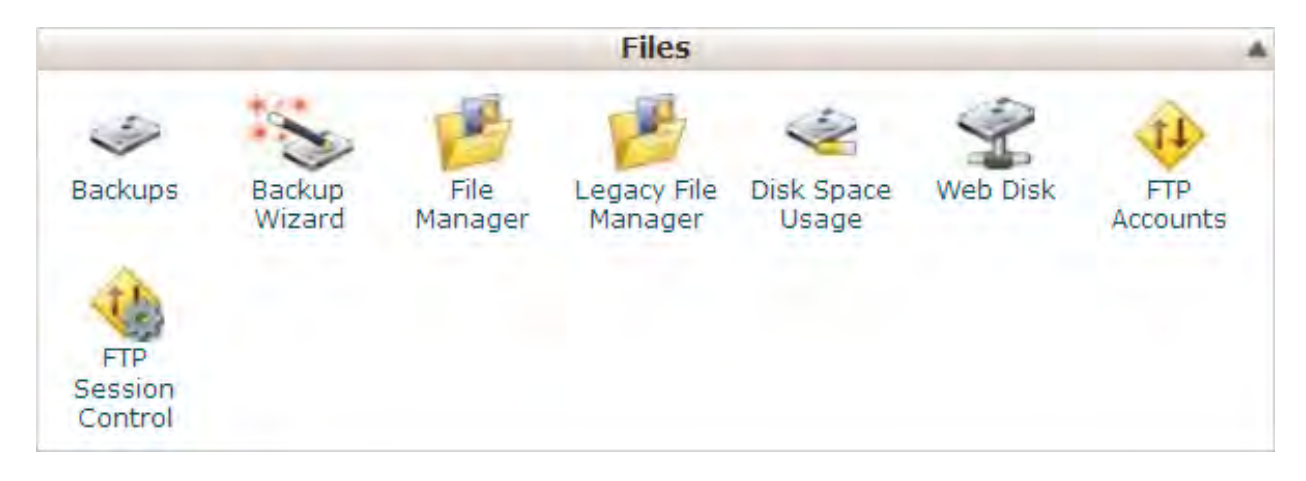

 $\mathbf{r}$ 

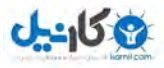

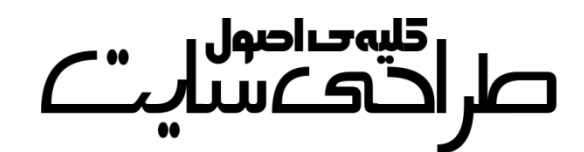

## **حال با پنجرهی مقابل روبهرو میشوید. فرم را باه دلخاواه پرکنیاد و بارروی .نمایید کلیک Create FTP Account**

#### **FTP Accounts**

FTP accounts allow you to access your website's files through a protocol called FTP. You will need a third-party FTP program to access your files. You can log into via FTP by entering moozhanmusic2.tk as your FTP host and the username and password of the account you wish to log into.

#### **Add FTP Account**

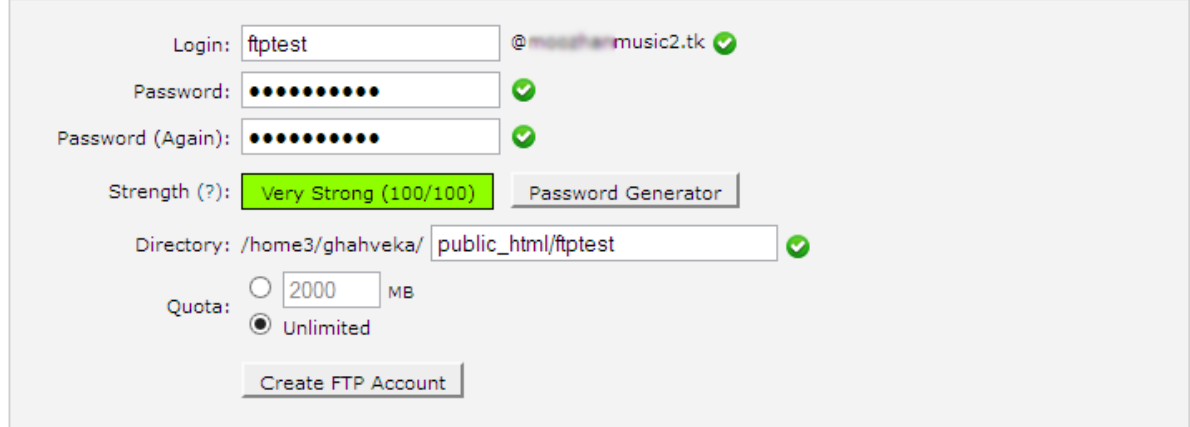

#### **حال به برنامهی FileZila میرویم.**

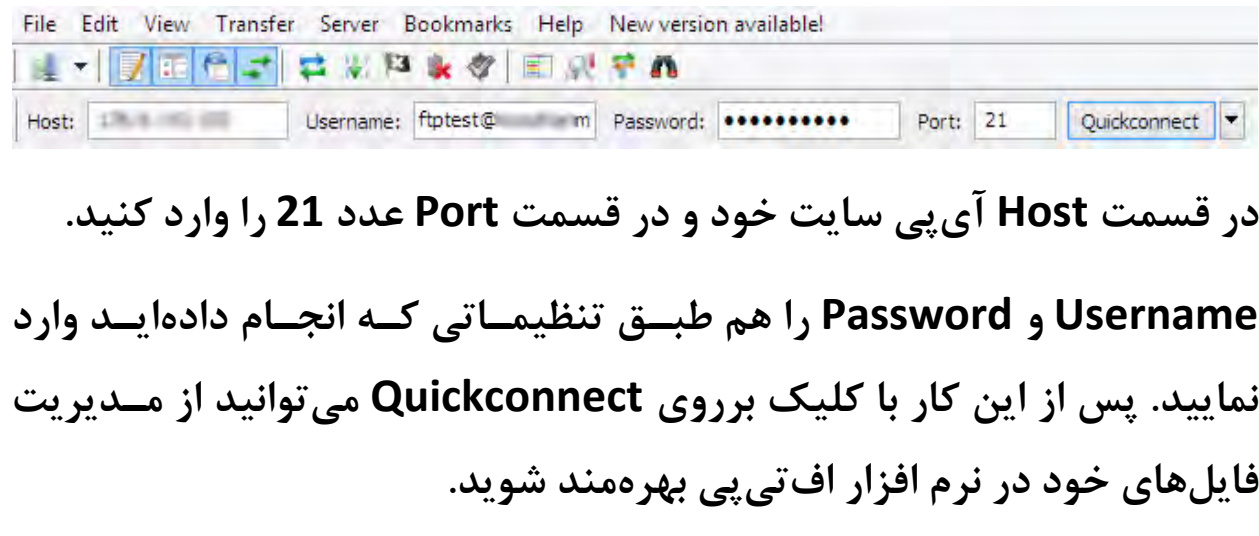

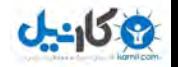

كليەحىاصول صر احتفاسا

# **قدم پنجم: شبیهسازی سرور بر روی کامپیوتر**

**شما میتوانید صفحات وبی را که از طریق زدن کلیدهای S+Ctrl در کاامپیوتر خود ذخیره کردهاید مجدداً مشاهده کنید. اماا اغلاب سایاماس طاور ها ایان نیستند. چرا که با زبان برناماه نویسای پی پای )اچ PHP ) سااخته شادهاند و اچهای پیفایل پی توسط سرور به صفحهی وبسایت تبدیل می شوند.**

بنابراین امکان باز کردن آنها در ویندوز تنها به مشاهدهی کـدهایی بیمعنــی **توسط Notepad شود.ختم می در ضمن از دیتابیس هم خبری نیست!**

**برای همین باید از نرم افزاری استفاده کرد که کار سرور را انجام دهد تا کسانی که هاست ندارند و برای تمرین میخواهند با یاک سایاماس کاار کنناد نیاز بتوانند از سیاماس استفاده ک نند.**

**از معروفترین این نرم افزارها میتوان به Xampp و Server Wamp اشااره کرد که ما در این کتااب باا Server Wamp کاار مای کنیم. البتاه امکاناات Xampp بسیار بیشتر است ولی در ساطح نیااز ماا کااربردی نادارد و کمای گیجکننده خواهد بود.**

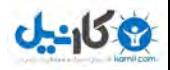

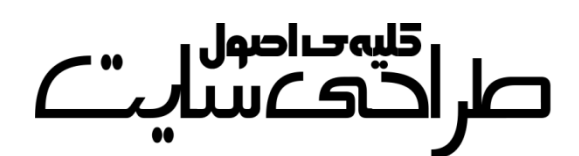

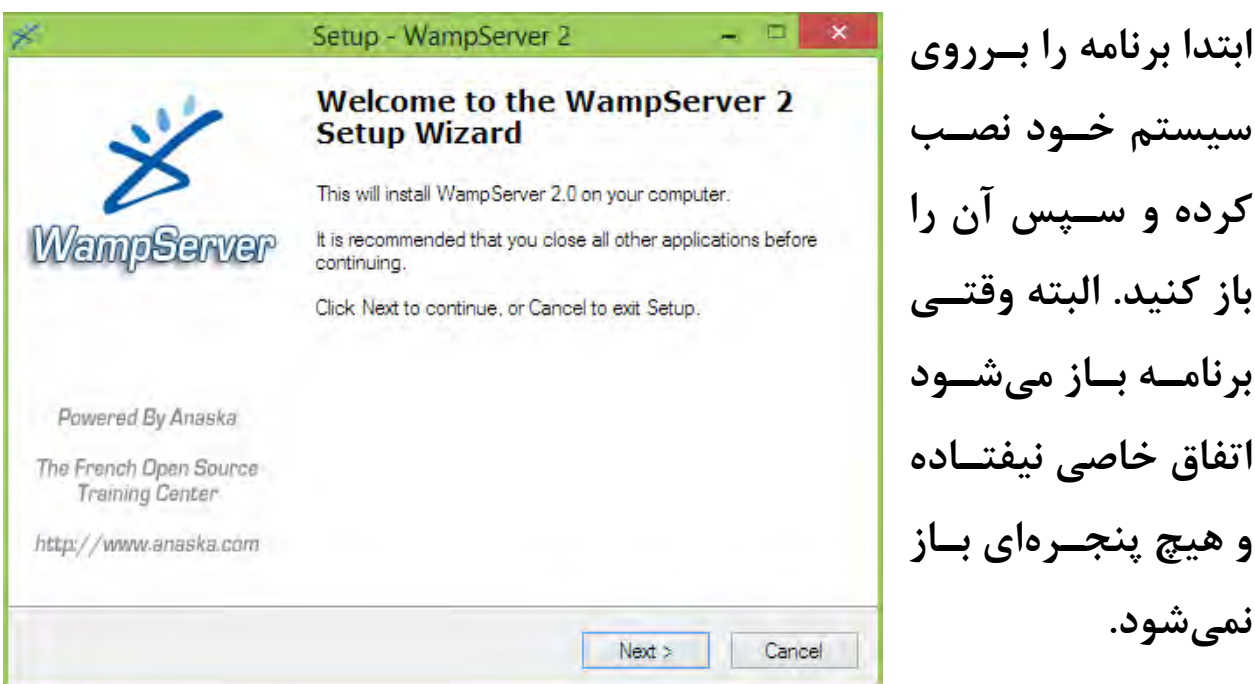

**پس از نصب برنامهی Server Wamp به محل نصاب برناماه برویاد و فولادر www را باز کنید. این همان فولدر html\_Public ماست.** 

 $\mathsf{FF}$ 

**امسای اس و یاا اساکریپت خااود را در فولاادر www قرار دهید. از این پس بعاد از باز کردن برنامه میتوانید باااا وارد کاااردن آدرس [http://localhost](http://localhost/)** ســـایت خـــود دسترســ*ـ*ی **داشته باشید. برای سااخت** 

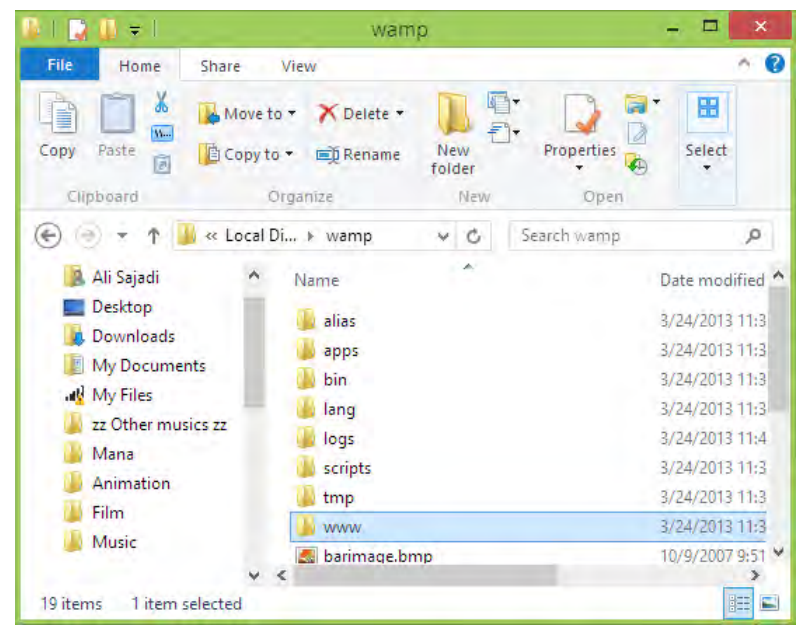

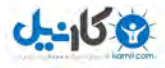

صا احتڪسا

**یااااک دیتااااابیس در لوکااااالهاساااات کافیساااات بااااه آدرس .کنید مراجعه <http://localhost/phpmyadmin>**

> هنگــامی کــه یـــک ســـی|م|س (یــا **اسکریپتی که به دیتابیس نیاز دارد( را میخواهید در لوکال نصب کنید هاست وقتی به فارم تنظیماات دیتاابیس و... رسیدید کافیست به جای ناام پایگااه**

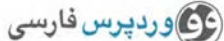

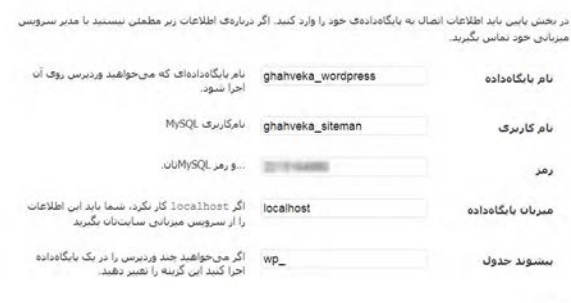

**داده نامی را که در آدرس [phpmyadmin/localhost://http](http://localhost/phpmyadmin) ساخته اید را وارد کنید.**

**در بخش نام کاربری کلمهی root را بنویسید و جلوی رمز را خالی بگذارید. سایر موارد شبیه به حالت آنالین می باشد.**

**کار با وردپرس بسیار لذتبخش میباشد که آموزش آن در کتابهای مختلاف به تفضیل توضیح داده شده است و من از گزافهگویی پرهیاز مایکنم. لیناک دانلود کتاب وبالگنویسی شیرین با وردپرس در آخر همین کتاب آورده شاده است.**

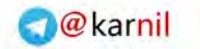

كليەجراصول صر احتفت

# **قدم ششم: الکسا، پیج رنک و سئو**

**در این بخش به سه اصل مهم در میزان موفقیت یک سایت خواهیم پرداخت.**

### **رتبهی الکسا:**

 $J - 15$ 

**وبسایت الکسا به نشانی [com.alexa.www](http://www.alexa.com/) یک زیرمجموعه از گروه آمازون میباشد و وظیفهی آن رتبهبندی تمامی سایتهای جهان است. این رتبه به دو شکل رتبه در کشور و رتبه در جهان ارائه میگاردد. معماوالً یکای از عوامال جذب تبلیغات و اعتماد بازدیدکنندگان رتبهی الکسا میباشد. در حال حاضار رتبهی یک الکسای جهان مربوی به گوگل و رتبهی دو مرباوی باه فیسباوک میباشد که گاهی رتبهی این دو سایت به علت رقابت شدید عوض می شود.**

**برای اطالع از رتبهی الکسای دامینتان ابتدا به صفحهی الکسای خود مراجعاه کنید. )با نوشتن دامین به جای ir.ghahvekashi در آدرس زیر باه صافحهی الکسای خود وارد می شوید(**

**<http://alexa.com/siteinfo/ghahvekashi.ir>**

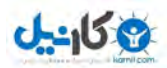

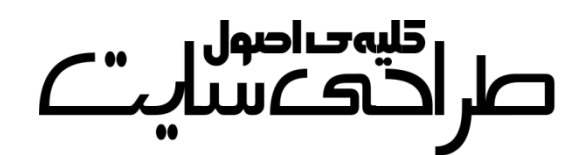

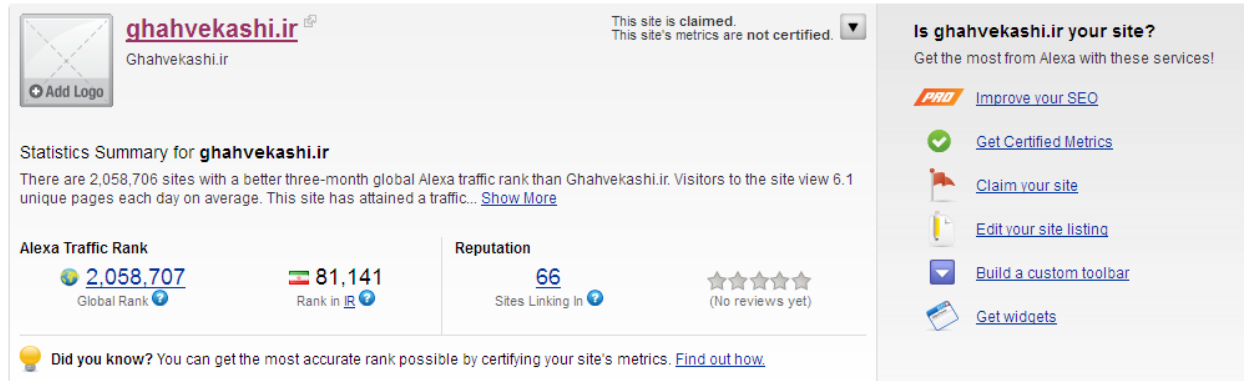

**در سمت چپ صفحهی سایت رتبهی سایت خود در ایران و جهان را مالحضاه میکنید. همچنین تعداد سایت هایی که لینکای از ساایت شاما را هام قارار دادهاند مشخص است.**

**در سمت راست این صفحه گفته شاده کاه site your ir.ghahvekashi Is و توضیحاتی برای کاهش رتبهی الکسا داده شده که مهمترین آنها بهبود سائو میباشد که در ادامه توضیح داده خواهد شد.**

**یکی از عوامل کاهش رتبه درج یک فایل کوچک است که خود الکسا باه شاما می دهد و شما باید آن را در فولدر html\_Public خاود آپلاود کنیاد. بارای دریافت این فایل بر روی Metrics Certified Get البته بایاد در کلیک کنید. سایت عضو شوید.**

**دیگر یکی از عوامل کاهش رتبهی الکسا تعداد ارسال پست در روز است. یعنی اگر شما در روز 1 پست ارسال می کنید این کار را تا آخر تاداوم بدهیاد. هار چند این کار بی تأثیر نیست ولی تاکنون هیچ منب موثقی صحت این گفتاه را تایید نکرده است.** 

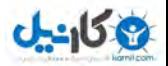

كليەحىاصول صر احتماس

**بیجرنک:** 

**سایت گوگل به هر سایتی از تا 3 13 ای مینمره دهد که به آن پیج ) رناک page rank )میگویند. هنوز هیچ سایتی موفق به دریافت پیجرنک 13 نشده است و تمام سایتهای معروف مثل فیسبوک، یاهو و حتی خود گوگال پایج رناک 3** دارند! بالاترین پیج رنک موجود در بین سایتهای ایرانی پیج رنک ۶ است کـه **مربوی به سایت بالگفا می باشد.**

**اساس نمره دادن گوگل بر اساس بکلینکها ) backlink ) می گاه یاک هرباشد. سایت آدرس شما را لینک کند )حال چه به عنوان درج در لیسات دوساتان و**  چه به عنوان منبع در آخر مقالات) به سایت شما بک**لین**ــک داده اســت. ایــن **یعنی سایت شما را ارزشمند تلقی کرده اند و همین باعث افزایش پیج رنک شما می ود.ش**

**برای دیدن پیج رنک خود به سایت [info.PRchecker.www](http://www.prchecker.info/) مراجعه کنید.** 

**وقتی یک سایت با پیج به شما بک 3رنک لینک می دهد تأثیر بیشتری دارد تا وقتی که یک سایت با پیج 1رنک شما را لینک کند.**

**معموالً وجود نام سایت شما در میان لینکادونی ساایتهاای معاروف بازدیاد فراوانی درپی خواهد داشت. ولی اغلب سایتهای معروف با شری پایج رناک » باشدتر و یا بیش 4شما باید « تبادل لینک می کنند.**

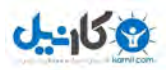

كليەخداصول صراحتكسا

**سئو :** 

**سئو یعنی میزان شناخته بودن سایت شما برای موتورهای جساتجو کاه ایان بیش بحث تر برای گوگل مطرح میشود. اگر شما از قالب مناسب استفاده کنید، تیترهای شما کامل و صحیح باشند و به آخر مقاله ی خود برچساب بیفزاییاد سئوی سایت شما باال می رود و نتایج بیشتری از سایت شما در گوگل نماایش**  داده خواهد شد. البته سئو بیشتر در سایتهای ایستا مشکلساز بود چرا کـه **باید شرایط گوگل در کدنویسی لحاظ می شد ولی امروزه کاربران سایاماسها مشکل چندانی ندارند و میتوانند با پرداخت هزینهای سااده ساایت خاود را سئوی صددرصد کند.**

**در ادامه مقالهای به نقل از سایت یک ادمین را دربارهی سئو خواهید خواند. بخش های قابل قبول در بهینه سازی درونی یا SEO site-On: 1- لینک های داخلی 1- محتوای خوب و تازه ساختار آدرس 3- دهی Meta Data**  $-\mathbf{P}$ **تصاویر 5-**

 **6- چگالی کلمات کلیدی**

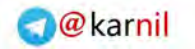

صر احتڪمس

اگر در رابطه با موارد بالا اطلاعاتی دارید، حال بهتر است بــه ســمت کارهــایی **برویم که باید ازآن ها دوری کنید!**

 **یرتبه : افتکوچک ینکته وبسایت شما و عدم حضور در نتایج تاا صافحات خیلی دور را پنالتی یا پناالیز شدن )penalize )میگویند.**

**پنج تکنیکی که شما را برای پناالیز شدن آماده می !کند**

**1- لینک ها: دوری از مخفی کردن و فروش لینکها**

 $0 - 15.8$ 

**ایجاد لینکهای غیرقابل دیدن یا invisible، به ایان معناسات کاه شاما باه صفحهای لینک میدهید ولی برای کاربران قابل مشاهده نیست. جلاوگیری از نمایش داده شدن لینکها به کاربران میتواند برای سایت شما مشاکل ایجااد کن همیند. طور خرید و فروش لینک کامالً باعث پناالتی شادن ساایت شاما میشود. شاهد افت خیلی از وب یسایت ها فارسی به خااطر خریاد و فاروش بک .ایملینک بوده**

 **1- کلمات کلیدی: دوری از stuffing keyword**

**اضافه کردن کلمات کلیدی بدون دلیل و به صورت اساپمگوناه را keyword stuffing میگویند. این کار باعث میشود تا چگالی کلمات کلیدی شاما درون یک صفحه به صورت اسپم باال برود و در بعضی شرایط میتواند خیلای ساری باعث افت و پنالتی شدن سایت شما شود. این اتفاق بیشتر در استفاده زیاد از Tagها رخ میدهد . همینطور این که یک مطلب را برای باالبردن تعداد کلمات** 

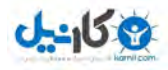

صر احتڪش

**درونی آن ویرایش کنید و چندین بار کلمات کلیدی خود را در آن فقط به دلیل افزایش رتبه باال ببرید ، بارزی مصداق از stuffing keyword است .**

 **3- صفحات : برگه های Doorway** 

**Doorwayها که برایشان معادل فارسی سراغ ندارم، همان صفحاتی هساتند که وقتی یک عبارت را جست جو مایو کنیاد و بار روی یاک نتیجاه کلیاک میکنید، صفحهای باز میشود که نتیجه جستوجوی عباارت ماوردنظر شاما درون آن سایت را نمایش میدهد. این صفحات کامال میتوانند وبسایت شاما را به صفحات 33 و شاید بیشتر انتقال دهناد! اگار از ایان صافحات اساتفاده میکنید، همین االن خواندن این مطلب را کنار بگذارید و ابتدا آن صافحات را از بین ببرید. )نطق نویسنده: حاال چه عجلهایه؟!(**

**4- محتوا: هیچگااه از محتاوای تکاراری یاا content Duplicate اساتفاده نکنید. ایجاد محتوای تازه و با کیفیت زمان مایبارد، بارای هماین بعضای از شرکتها از محتواهای تکراری یا Scraped استفاده میکنند . به عبارت دیگر، آنها محتوا را از دیگر سایتها کپی میکنند و به نام خودشان درون سایتشاان البته دهند.قرار می اگر به صفحهی اصلی که مطلاب را از آن کپای کنیاد مای**  لینک بدهید، جلوی پنالتی شدن شما تا حدودی گرفته میشـود ولــی در هــر **صورت، کپی محتوا کار درستی نیست، حتی اگر با لینک به مرج باشد!**

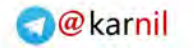

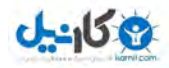

كليوحراصول صر احتماضهن

#### **Page Cloaking**  $-\Delta$

**Cloaking Page تکنیکی است که محتوای نمایش داده به کاربر با آن چیازی که روباتهای موتورهای جستوجو میبینند متفاوت اسات . )نویسانده: ماثالً رنگ نوشتهها را با رنگ پسزمینه یکی میکنند که بازدیدکننده نتواند متاون را ببیند. البته این با مخفی کردن فرق می ی کند( عنی اگر صفحاتی کاه کااربر و جو میوجست هایموتور بینند متفاوت باشد، شما یک صافحه را باه اصاطالح Cloak .ایدکرده این تکنیک میتواند سایت شما را سری تر از آن چیازی کاه فکرش را میکنید پنالتی کند!**

**بهتر است که نگاهی به ساختار سایت خودتان بیاندازیاد تاا ببینیاد کاه آیاا**  مشکلات فوق را دارد یا خیر؟ اگر دارد که هرچه سریع تر آنها را رفع کنید.

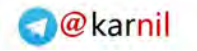

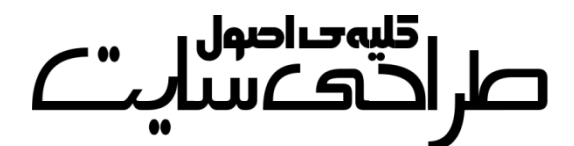

**ی کاندل** 

# **معرفی سایتهای مفید و لینک دانلود نرم افزارهاا و کتابهای مرووب و طراحی سایت:**

**[www.ghahvekashi.ir](http://www.ghahvekashi.ir/) ........................................................ نویسنده وبسایت وبسایت رسمی سیاماس وردپرس ....................... ..... [org.wordpress.www](http://www.wordpress.org/)  وبسایت رسمی سیاماس وردپرس فارسی ............ [com.persian](http://www.wp-persian.com/) wp.www  [www.wordpress98.com](http://www.wordpress98.com/) ..................................................... وردپرس همیار دیبیاس تم )پوستههای حرفهای برای وردپرس( ... [com.dbstheme.www](http://www.dbstheme.com/)  دبیلوپی )پوسته دیزاین های حرفهای برای وردپرس( ..... [ir.wpdesign.www](http://www.wpdesign.ir/)  [www.tenet.ir/tutorial-list](http://www.tenet.ir/tutorial-list) ................... وردپرس پوستهی ساخت آموزش دانلود پوستهی وردپرس و قالب html............................ [com.rooeen.www](http://www.rooeen.com/)  وبسایت رسمی سیاماس جومال ......... .................... ......... [com.joomla.www](http://www.joomla.com/) وبسایت رسمی سیاماس دروپال فارسی ...................... [ir.drupalcms.www](http://www.drupalcms.ir/)  [www.mihanscript.ir](http://www.mihanscript.ir/) ........................................................... اسکریپت دانلود وبسایت رسمی اسکریپت شیرترانیکس فارسی ......... [ir.sharetronix.www](http://www.sharetronix.ir/) یک ادمین )نکات مفید برای طراحی سایت( ....................... [ir.admin.1www](http://www.1admin.ir/)**

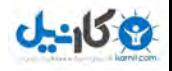

صل اقلیہ صاصول<br>صلی احدے سیاست

**آرجیوب بی )نکات مفید برای طراحی سایت( ............... [net.webrgb.www](http://www.webrgb.net/)**

**سئوموز )آموزش سئوی سایت( ........................................... [ir.seomoz.www](http://www.seomoz.ir/)**

**دانلود نرم افزار FileZila :**

**<http://p30download.com/fa/entry/1077> :پیسیدانلود از**

**دانلود نرم افزار Server Wamp :**

**<http://p30download.com/fa/entry/37584> :پیسیدانلود از**

**دانلود نرم افزار Xampp :**

**<http://p30download.com/fa/entry/37583> :پیسیدانلود از**

**دانلود کتاب ووالگ نویسی شیرین وا وردپرس:**

**[http://dl.parsbook.org/server3/uploads/weblognevisi](http://dl.parsbook.org/server3/uploads/weblognevisi-shirin-wordpress.zip) -shirin[wordpress.zip](http://dl.parsbook.org/server3/uploads/weblognevisi-shirin-wordpress.zip)**

**دانلود کتاب طراحی قالب ورای وردپرس ودون نیاز و یک خط کدنویسای )از نویسندهی همین کتاب(:**

**[http://dl.parsbook.org/server3/uploads/theme](http://dl.parsbook.org/server3/uploads/theme-wordpress-artisteer.zip) -wordpress[artisteer.zip](http://dl.parsbook.org/server3/uploads/theme-wordpress-artisteer.zip)**

**لینک دانلود کتابها از سایت [بوکپارس](http://parsbook.org/) میباشند**

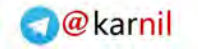

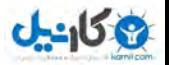

صر ا<sup>قلیہ صاحبول</sup>ات<br>صر احادے سیا*ب* 

**بهتر است که در این دنیا فکر کنم**

# **خدا هست**

**و وقتی به دنیای دیگر رفتم بدانم که نیست و این بسیار بهتر از این است که در این دنیا فکر کنم**

**خدا نیست**

**و در آن دنیا بفهمم که هست**

**پایان نگارش کتاب**

**فروردین ماه 3 1331** 

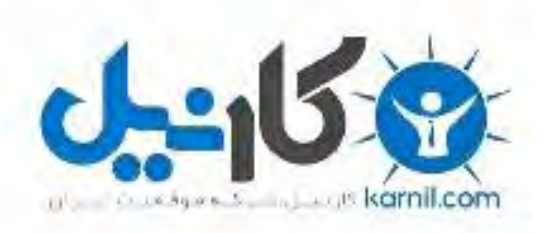

# در کانال تلگرام کارنیل هر روز انگیزه خود را شارژ کنید <sup>@</sup>

# *<https://telegram.me/karnil>*

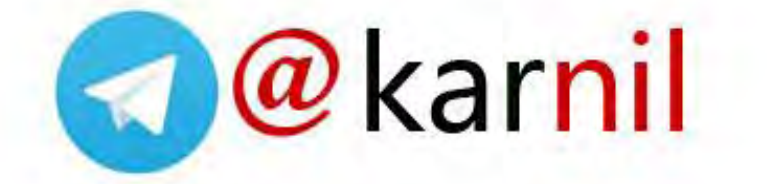